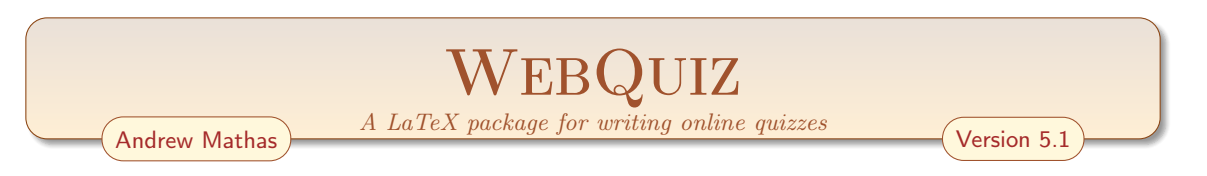

WebQuiz is a LATEX package for writing online quizzes. It allows the quiz author to concentrate on the content of quizzes, written in standard LAT<sub>E</sub>X, unencumbered by the technicalities of [HTML](https://www.w3schools.com/html/html_intro.asp) and [Javascript.](https://www.w3schools.com/Js/) Online quizzes written using WebQuiz can contain any material that can be written using LATEX, including text, mathematics, graphics and diagrams.

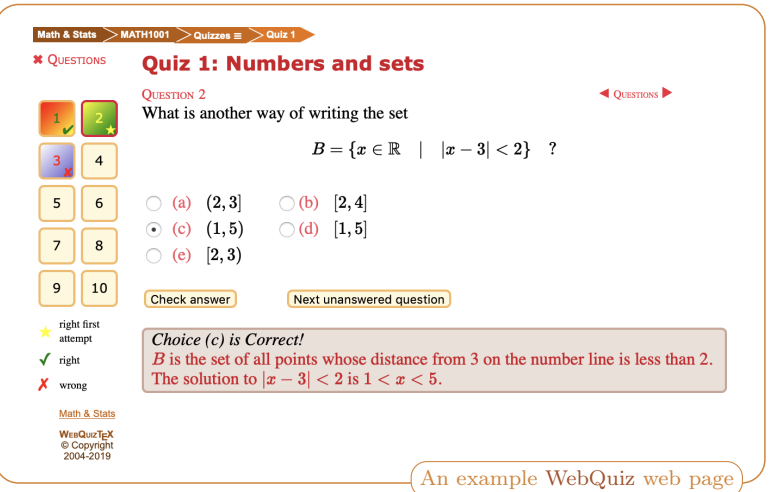

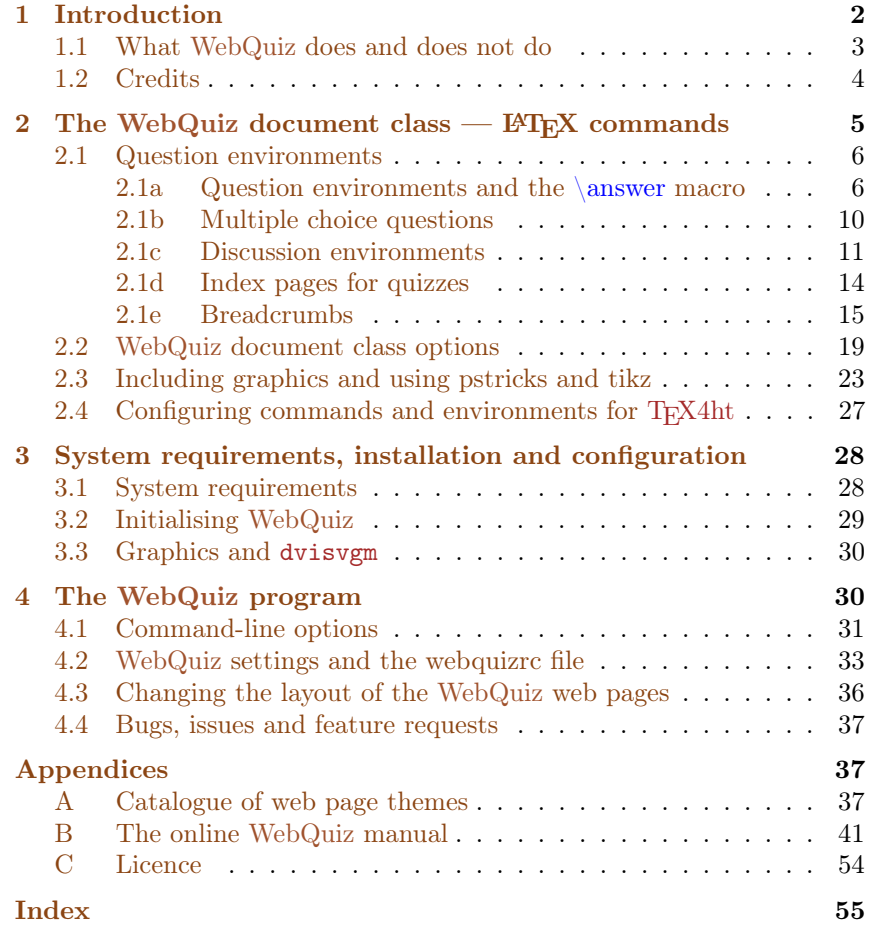

# <span id="page-1-2"></span><span id="page-1-0"></span>1 Introduction

Online quizzes provide a good way to reinforce learning, especially because they can give "inter-active" feedback to the students<sup>[1](#page-1-1)</sup> based on the answers that they give. Unfortunately, in addition to writing the actual quiz content there are significant technical hurdles that need to be overcome when writing an online quiz – and there are additional complications if the quiz involves mathematics or diagrams.

WebQuiz makes it possible to write online quizzes using LAT<sub>EX</sub>, which is the typesetting language used by mathematicians who use LATEX to write their research papers, books and teaching materials. In principle, a WebQuiz quiz can contain anything that can be typeset using LATEX. In practise, the LAT<sub>EX</sub> is converted to [HTML](https://www.w3schools.com/html/html_intro.asp) using T<sub>E</sub>X4ht (and [make4ht](https://www.ctan.org/pkg/make4ht)), so the quizzes can contain any LATEXcommands that are understood by TEX4ht, which is almost everything. In particular, it is possible to use graphics constructed using [pstricks](https://www.ctan.org/pkg/pstricks) and [tikz](https://www.ctan.org/pkg/tikz); see [Section 2.3.](#page-22-0)

WebQuiz supports the following three types of questions:

- Multiple choice questions with a unique correct answer
- Multiple choice questions zero or more correct answers
- Questions with an answer that is supplied by the student.

Each time a student answers a question it is possible to give them feedback, reinforcing their learning when they answer correctly and giving them further hints when they are wrong. This allows the quiz author to give targeted feedback to the student based on their answer.

The online quizzes constructed using WebQuiz can, in principle, contain anything that can be typeset by LATEX. In particular, they do not need to contain mathematics. In fact, the quizzes do not even have to contain "questions" as it is possible for a WebQuiz "quiz" to contain only discussion environments that can be used to revise material, or to introduce new material, for the students; see [§2.1c.](#page-10-0)

This introduction outlines how to use WebQuiz, however, the impatient reader may want to skip ahead directly to the [Chapter 2,](#page-4-0) where the LAT<sub>EX</sub> commands used by WebQuiz are described.

The easiest way to explain how WebQuiz works is by example. The following LATEX file defines a quiz with a single multiple choice question that has four possible answers, each of which has a customised feedback. Giving feedback to the students in each question is optional but the capability of being able to give students feedback on their answer is one of the main pedagogical advantages of online quizzes.

```
\documentclass{webquiz}
\title{An easy example}
\begin{document}
  \begin{question} % a quiz question
    Alice is twice as old as Betty.
    Betty is one year older than Claire.
    If Alice is $4$ how old is Claire?
    \begin{choice}[columns=2] % multiple choice question
       \correct $1$ % first choice - correct answer
       \feedback If Claire is $1$ then Betty is $2$ and Alice is~$4$!
       \incorrect $2$ % second choice - incorrect
       \feedback If Claire is $2$ then Betty is $3$ and Alice is~$6$.
       \incorrect $3$ % third choice - incorrect
      \feedback If Claire is $3$ then Betty is $4$ and Alice is~$8$.
       \incorrect $4$ % fourth choice - incorrect
      \feedback If Claire is $4$ then Betty is $5$ and Alice is~$10$.
    \end{choice}
  \end{question}
\end{document}
```
<span id="page-1-1"></span><sup>&</sup>lt;sup>1</sup>Throughout this manual, "student" means any person taking the online quiz.

Since this is a LAT<sub>E</sub>X file it can be processed using pdflatex, or latex, to produce a readable and printable version of the quiz, which can be useful when proofreading. With the example above, the PDF version of the quiz looks like this:

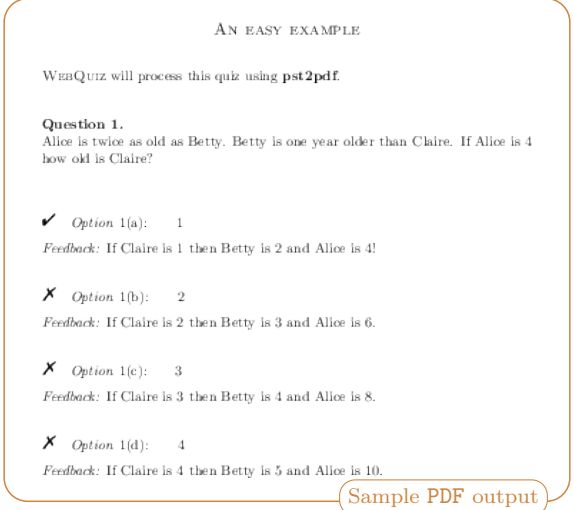

Of course, the real reason for using WebQuiz is to create a web page for the quiz, which you do by processing the quiz using the webquiz command )instead of, say pdflatex). If you do this and open the resulting web page in your favourite browser, after selecting answer (a), you will see a web page like this:

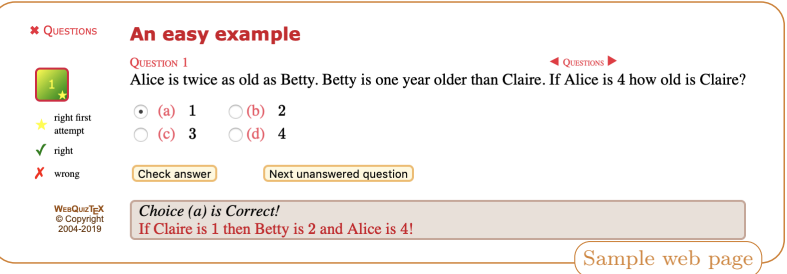

The actual page that you see may be slightly different to this because the appearance of the web page depends partly on your choice of browser.

By default, the online version of the quiz displays one question at a time, with the question buttons serving the dual purpose of navigation between questions and displaying how successful the student was in answering the question. The decorations on the question buttons indicate whether the question has been attempted and, if so, whether it was answered correctly or incorrectly on the first or subsequent attempts. One of the main points of WebQuiz is that (optional) targeted feedback can be given to the student taking the quiz based on their answer.

## <span id="page-2-0"></span>1.1 What WebQuiz does and does not do

WebQuiz is a tool that makes it possible to write "interactive" online quizzes using LATEX. To use WebQuiz you only need basic working knowledge of LAT<sub>EX</sub>. In particular, no familiarity of the underlying [CSS,](https://www.w3schools.com/css) [HTML](https://www.w3schools.com/html/html_intro.asp) or [Javascript](https://www.w3schools.com/Js/) is required.

WebQuiz can be used to ask students a series of "quiz" questions. In addition, your online quiz web pages can contain course material using the WebQuiz discussion environment; see  $\S2.1c$ . You can write WebQuiz quizzes that only contain questions, and no discussion, quizzes that contain questions and discussion, and (pseudo) quizzes that contains only discussion and no quiz questions.

<span id="page-3-1"></span>By default, the online quizzes display one question (or discussion environment) at a time. It is also possible to display all of the quiz questions on a single web page [\(Section 2.2\)](#page-18-0). One of the key features of WebQuiz is that you can give feedback to the students based on their answers. In this way you can give hints to the students to correct their mistakes and you can reinforce the students' understanding when they are correct. Each question in a quiz, and each quiz itself, can be attempted as many times as the student wants. WebQuiz does not limit the number of times that questions can be attempted.

As described in [Section 2.1,](#page-5-0) WebQuiz supports the following question types:

- Multiple choice questions with a unique correct answer
- Multiple choice questions zero or more correct answers
- Questions that require students to type in an answer. There are several different "comparison" methods available for comparing the students answer where for example, the entered answers can be a "string" or a "number".

Questions can appear in either the same order that they appear in the LATEX file for the quiz or in a random order that changes each time the quiz page is loaded. For multiple choice questions the order in which the choices appear is always the order that they appear in the LATEX file for the quiz, even if the questions appear in random order.

WebQuiz supports several different languages and it provides a number of different colour schemes (see [Section 4.1](#page-30-0) and [Appendix A\)](#page-36-2).

WebQuiz quizzes are not timed and they do not have time-limits.

Quizzes made using WebQuiz are intended to be used as a revision resource rather than as an assessment tool. In particular, WebQuiz does not provide a mechanism for recording the marks obtained by the students taking the quiz [\(Section 2.2\)](#page-18-0). Technically, it probably would not be very hard to record marks but this introduces a significant amount of extra overhead in terms of student authentication and interfacing with a database. In addition, if WebQuiz were used as an assessment tool then there would be additional "security issues" to ensure that the quiz content is secure. Currently, even though the solutions to the quiz questions do not appear in the [HTML](https://www.w3schools.com/html/html_intro.asp) source code for the quiz pages it is possible to access the answers if you know what you are doing.

The questions in a WebQuiz quiz are static. In particular, WebQuiz quiz questions do not accept variables.

The WebQuiz program was designed to be run from the command-line. To process the file quiz.tex using WebQuiz you would type

> webquiz quiz or > webquiz quiz.tex

(Throughout this manual, > is used for the command-line prompt.)

It is possible to use WebQuiz from inside editors like T<sub>EXShop</sub>, but exactly how this is done will depend on the program that you use. In the case of T<sub>EXShop</sub> you need to define a new *engine* following, for example the instructions at [tex.stackexchange.com/questions/376649.](https://tex.stackexchange.com/questions/376649)

## <span id="page-3-0"></span>1.2 Credits

WebQuiz was written and developed in the [School of Mathematics and Statistics](http://www.maths.usyd.edu.au/) at the [University](http://www.usyd.edu.au/) [of Sydney.](http://www.usyd.edu.au/) The system is built on LATEX with the conversion from LATEX to [HTML](https://www.w3schools.com/html/html_intro.asp) being done by Eitan Gurari's T<sub>E</sub>X4ht and [make4ht](https://www.ctan.org/pkg/make4ht).

To write quizzes using WebQuiz it is only necessary to know LATEX, however, the underlying WebQuiz system actually has three components:

- A L<sup>AT</sup>EX document class file, webquiz.cls, and a [TEX](https://www.latex-project.org/)4ht configuration file, webquiz.cfg, that enables the quiz files to be processed by L<sup>AT</sup>EX and [TEX4ht,](https://www.ctan.org/tex4ht) respectively.
- A [python](https://www.python.org/) program, webquiz, that translates the LAT<sub>EX</sub> into [XML,](https://www.w3schools.com/xml/xml_whatis.asp) using T<sub>E</sub>X4ht, and then into [HTML.](https://www.w3schools.com/html/html_intro.asp)
- [CSS,](https://www.w3schools.com/css) [HTML](https://www.w3schools.com/html/html_intro.asp) and [Javascript](https://www.w3schools.com/Js/) code controls and style the quiz web pages.

The LATEX component of WebQuiz was written by Andrew Mathas and the [python,](https://www.python.org/) [CSS](https://www.w3schools.com/css) and [Javascript](https://www.w3schools.com/Js/) code was written by Andrew Mathas based on an initial prototype that was written by Don Taylor in 2001-2. Since 2004 the program has been maintained and developed by Andrew Mathas. Although the program has changed substantially since 2004, Don's idea of using T<sub>E</sub>X4ht, and some of his code, is still in use. Prior to releasing WebQuiz on [ctan](https://www.ctan.org/) , the program was known as MathQuiz.

Hendrik Suess contributed code to improve session history and suggested the \qref command.

Thanks are due to Bob Howlett for general help with [CSS](https://www.w3schools.com/css) and to Michal Hoftich for invaluable technical advice on [TEX4ht.](https://www.ctan.org/tex4ht) Thanks are due to Thomas Cailleteau Michael Palmer and Hendrik Suess, for helpful feedback on the package.

# <span id="page-4-0"></span>2 The WebQuiz document class  $-$  L<sup>AT</sup>EX commands

This chapter describes the commands and environments provided by the WebQuiz document class. This assumes that you have already installed and configured WebQuiz. If you have not yet initialised WebQuiz then please follow the instructions in [Chapter 3.](#page-27-0)

All of the code examples given in this and other sections can be found in the examples subdirectory of the WebQuiz web directory.[2](#page-4-1) Additional examples can be found in the [Online manual,](http://www.maths.usyd.edu.au/u/mathas/WebQuiz/webquiz-online-manual.html) which is included, in PDF form, as [Appendix B.](#page-40-0)

Zoomed out, the structure of a typical WebQuiz quiz file is a LATEX file of the form:

```
\documentclass{webquiz}
\title{A quiz}% optional, but potentially informative, title
\begin{document}
 \begin{question}% text for first question
 \end{question}
 \begin{question}% text for second question
 \end{question}
  \begin{question}% text for third question
  \end{question}
  ...
\end{document}
```
You should write your quizzes using the editor that you normally use to write L<sup>A</sup>T<sub>E</sub>X documents. As you write your quiz, say quiz.tex, you should use pdflatex (or latex), in the usual way:

> pdflatex quiz

This is the easiest way to check that your quiz compiles and to proofread the output, just as if you were writing a normal LAT<sub>EX</sub> document. When you are satisfied with the content of the quiz, then you can convert the quiz to an online quiz using the command

> webquiz quiz or > webquiz -d quiz # -d = draft mode = faster!

The quiz file, quiz.tex, should be in a directory on your web server because WebQuiz creates a number of different files and directories when it converts the file into an online quiz and all of these files are needed to display the quiz on the web.

The reasons for using this workflow are:

- Every file that you give to  $WebQuiz$  must be a valid  $BTFX$  file!
- The dvi or PDF file produced by LATEX shows all of the information in the quiz in an easy-toread format. That is, the PDF file displays the questions, the answers and the feedback that you are giving to the students. In contrast, by design, the online version of the quiz hides most of this information and shows it to the student only when they need to see it.

<span id="page-4-1"></span><sup>&</sup>lt;sup>2</sup>After you have initialised WebQuiz, you can find the WebQuiz example directory from the command-line using: webquiz –settings webquiz-www.

- <span id="page-5-2"></span>• Typesetting the quiz file with LATEX is *much faster* than processing it with WebQuiz. In fact, WebQuiz uses htlatex to process the quiz file at least three times in order to produce an [XML](https://www.w3schools.com/xml/xml_whatis.asp) file and it is only then that the WebQuiz program kicks in to rewrite this data as an [HTML](https://www.w3schools.com/html/html_intro.asp) file. (If you use draft mode then htlatex processes the quiz file only once.)
- If LATEX produces errors then WebQuiz will produce more errors. Further,  $\cancel{BT}E$  error messages are much easier to read and understand than those produced by  $T_F X \&thi$  and WebQuiz.

This said, WebQuiz does check for more errors in the quiz than LAT<sub>EX</sub> is (easily) able to do.

The PDF version of a quiz does not contain information about the unit, department or institution, which can be used in the breadcrumbs.

The next sections describe the commands and environments provided by WebQuiz for typesetting quizzes as well as the document-class options for the package. If you plan to use [pstricks](https://www.ctan.org/pkg/pstricks) or [tikz](https://www.ctan.org/pgf) then you should read [Section 2.3,](#page-22-0) which describes how to use graphics in a WebQuiz quiz. [Section 2.4](#page-26-0) describes a work-around for using (some?) LATEX features that have not been configured for use with T<sub>E</sub>X4ht.

## <span id="page-5-0"></span>2.1 Question environments

The WebQuiz document class defines the following four environments:

## question

Each quiz question needs to be inside question environment

choice

Typesets multiple choice questions, with one or more correct answers

discussion

Includes (optional) discussion, or revision, material at the start of the quiz web page

quizindex

Writes an index file for the quizzes in a "unit of study" and generates drop-drop menus in each quiz for the unit

This section describes these environments and gives examples of their use.

## <span id="page-5-1"></span>2.1a Question environments and the \answer macro

Each quiz question must be placed inside a question environment. Typically, a quiz has several questions, each wrapped in its own question environment. For brevity, most of the examples in this chapter have only one question. See the [Online manual](http://www.maths.usyd.edu.au/u/mathas/WebQuiz/webquiz-online-manual.html) [\(Appendix B\)](#page-40-0), in the WebQuiz web directory for a more complete quiz file.

This manual describes the WebQuiz commands, often by example. The following code-block generates a quiz with one question for which the student has to enter the answer. This answer is then compared with the correct answer as a string, which it must match exactly.

```
\documentclass[hidesidemenu]{webquiz}
\title{An answer with comparison=string}
\begin{document}
  \begin{question} % a quiz question
    What is the capital of Australia?
    \answer[string]{Canberra} (Correct answer ''Canberra'')
    \whenRight Yes, Sydney is the capital of NSW and Melbourne is the
    capital of Victoria
    \whenWrong Remember to correctly capitalise your answer!
  \end{question}
\end{document}
```
The *optional* macros \whenRight and \whenWrong are used to give the student additional feedback, when they are right, or further hints etc for approaching the question, when they are wrong. This feedback is displayed on the quiz page only when the student checks their answer.

<span id="page-6-0"></span>The web page created by the code above, when an incorrect answer of "canberra", instead of "Canberra" is given, looks something like the following:

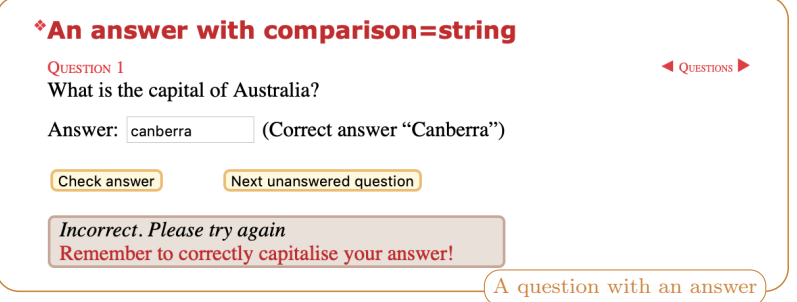

This example shows one way of using the \answer macro, which asks for the student to type in an answer to the question. The general syntax of this macro is:

\answer[comparison type]{correct answer}

where the optional *comparison type* is one of:

complex integer lowercase number string

with string being the default. In addition, there is a  $\ast$ -variant of the answer macro that does not print the word "Answer" (or equivalent in other languages) before the input box. The syntax for the  $\langle \mathbf{a} \rangle$  command is identical to that for the  $\langle \mathbf{a} \rangle$  except, of course, that there is a  $*$ :

\answer\*[comparison type]{correct answer}

As string is the default answer comparison method, if we instead use  $\ansver*(\text{Canberra}$  in the last example then the quiz page generated by WebQuiz looks like:

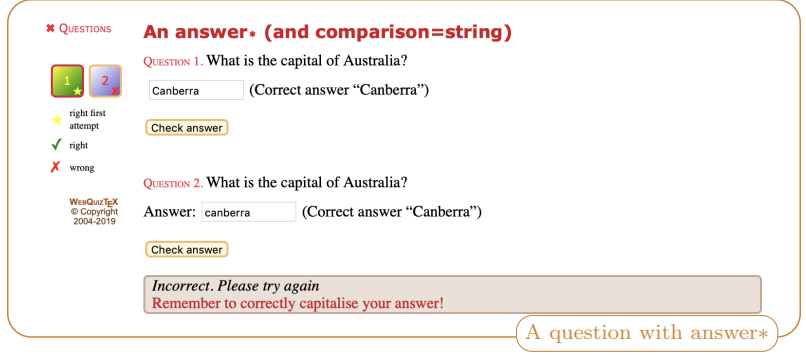

Notice that the word Answer no longer appears in front of the answer box. Of course, if you use the unstarred version of the  $\langle \text{answer-macc} \rangle$  to together with the document class option language=xxx to change the default language [\(Section 2.2\)](#page-18-0), then the appropriate translation of Answer will appear on the web page.

We now give a description of the other comparison types for the  $\langle$  answer and  $\langle$  answer\* macros together with code examples and screenshots.

complex comparison The answers are compared as complex numbers: the answer is marked as correct if it has the same real and imaginary parts.

```
\documentclass[onepage]{webquiz}
\title{An answer with comparison=complex}
\begin{document}<br>\begin{question}
                     \% a quiz question
     If $a=3-i$ and $b=2+i$ then what is $ab$?
     \answer[complex]{7+i} (Correct answer $7+i$)
```
<span id="page-7-0"></span>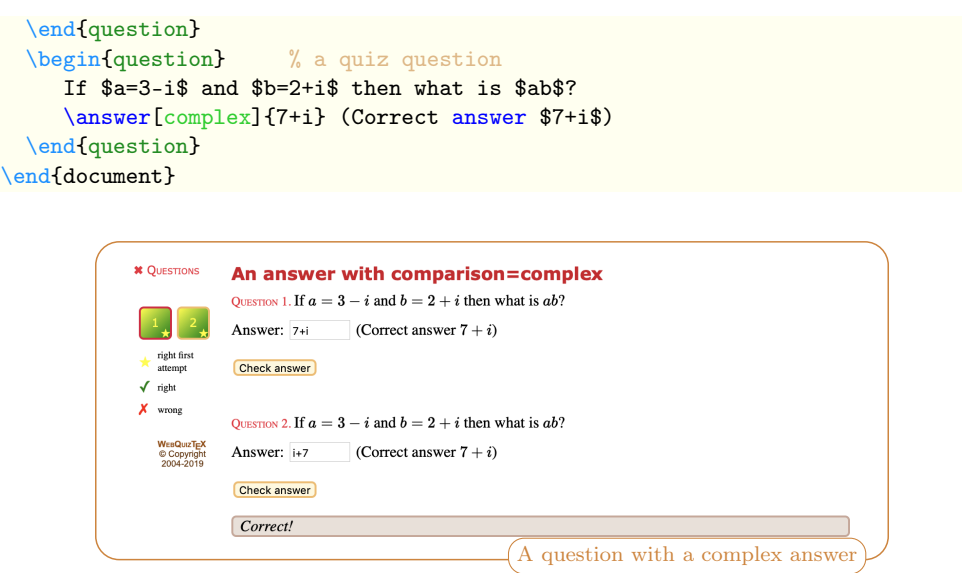

Observe that the correct answer is given in the quiz file as  $7 + i$  and that WebQuiz accepts  $i + 7$ as the correct answer.

integer comparison The answers are compared as integers. If the correct answer was 18 and a student entered 36/2 then their answer would be marked wrong.

```
\documentclass[hidesidemenu]{webquiz}
\title{An answer with comparison=integer}
\begin{document}<br>\begin{question}
                       % a quiz question
    How long is a piece of string?
     \answer[integer]{18} mm (Correct answer $18$)
     \whenRight Yes, $18$mm pieces of string are $18$mm long!
     \whenWrong Incorrect! Is your ruler working?
  \end{question}
\end{document}
```
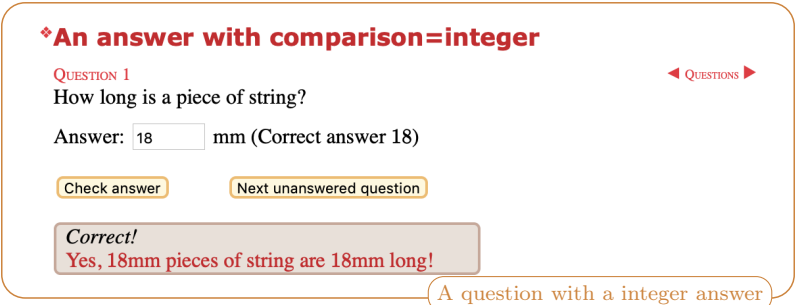

lowercase comparison The quiz answer and the students' answer are both converted to lower case and then compared as strings.

```
\documentclass[onepage]{webquiz}
\title{An answer with comparison=lowercase}
\begin{document}<br>\begin{question}
                       % a quiz question
    How long is a piece of string?
     \answer[lowercase]{Long} (Correct answer ''Long'')
     \whenRight Correct! Obviously your ruler is working!
     \whenWrong Incorrect! Is your ruler working?
```

```
\end{question}
 \begin{question} % a quiz question
    How long is a piece of string?
    \answer[lowercase]{lonG} (Correct answer ''Long'')
    \whenRight Correct! Obviously your ruler is working!
    \whenWrong Incorrect! Is your ruler working?
 \end{question}
\end{document}
```
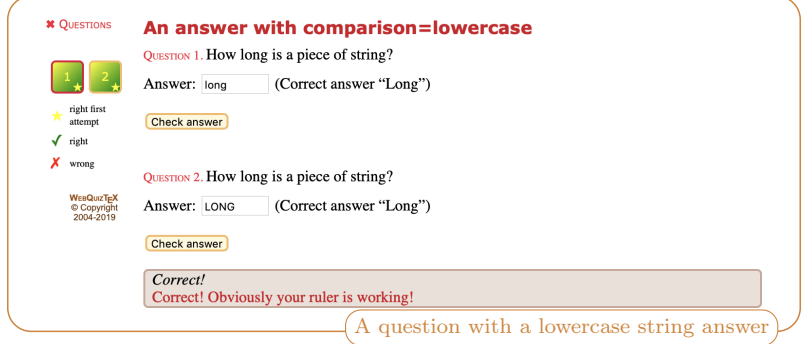

number comparison The quiz answer and the students' answer are compared as numbers.

```
\documentclass[onepage]{webquiz}
\title{An answer with comparison=number}
\begin{document}<br>\begin{question}
                          \begin{question} % a quiz question
      What is \frac{12+\frac{14}{?}\answer[number]{3/4} (Correct answer $3/4$)
     \whenRight Correct!
     \whenWrong Incorrect! Is your ruler working?
  \end{question}<br>\begin{question}
                          \begin{question} % a quiz question
      What is \frac{12+\frac{14}{9}}{\answer[number]{3/4} (Correct answer $3/4$)
     \whenRight Correct!
     \whenWrong Incorrect! Is your ruler working?
  \end{question}
\end{document}
```
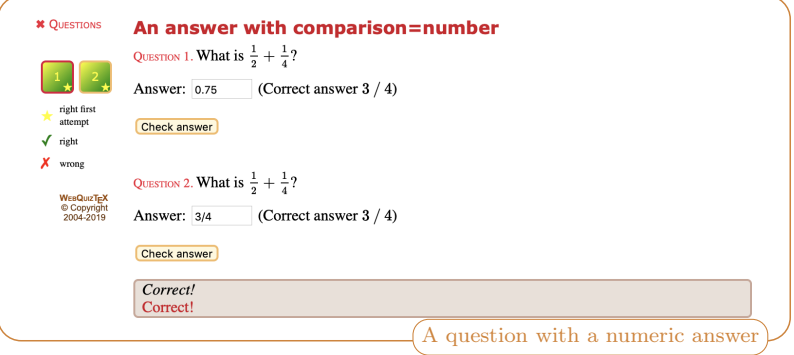

Notice that the answer is given in the LAT<sub>EX</sub> file as  $3/4$  and that the equivalent fraction, 0.75, is accepted as the correct answer.

string comparison This is the default, so \answer{word} and \answer[string]{word} are equivalent. The student's answer is marked correct if and only if it agrees exactly with the quiz answer.

## <span id="page-9-1"></span><span id="page-9-0"></span>2.1b Multiple choice questions

The multiple choice options for a quiz question need to be placed inside a choice environment – and every choice environment needs to be inside a question environment.

The choice environment accepts two optional arguments, can appear in any order:

- The word single (default, and can be omitted) or multiple, which indicates whether the quiz has a *single* correct answer or whether 0 or more of the answers are correct, respectively.
- The number of columns in which to typeset the choices. This is specified as columns=n, where n is a non-negative integer. By default, the choices appear in  $n = 1$  columns (columns=1). Use columns=n with care when  $n > 1$  as multiple columns do not always display well on mobile devices.

The key difference between these two types of choice questions is that a single-choice environment uses radio boxes, so it is only possible to select *one correct answer*. In a multiple-choice environment checkboxes are used, so that is possible to select zero or more correct answers.

A choice environment modelled on the standard LATEX list environments (enumerate, itemize, description, ...), except that instead of using the  $\iota$  tem command to separate the items the choice environment uses \correct \incorrect, which indicate correct and incorrect answers respectively. In addition, after each \correct or \incorrect you can, optionally, use \feedback to give feedback to the student taking the quiz. Like  $\text{imorphism}$  and  $\text{imorphism}$  this feedback is displayed only when the student checks their answer.

Here is an example of a single-choice question with a unique answer:

```
\documentclass{webquiz}
\title{A multiple choice question with a unique answer}
\begin{document}
 \begin{question} % a quiz question
    What is the cube root of $64$?
    \begin{choice}[columns=4]% unique answer rendered in four columns
       \incorrect 1 \feedback No, $1^3=1$
       \incorrect 2 \feedback No, $2^3=8$
       \incorrect 3 \feedback No, $3^3=27$
      \correct 4 \feedback Yes, $4^3=64$
     \end{choice}
  \end{question}
\end{document}
```
Note that single is the default, so this could also be written as

```
\begin{choice}[columns=3, single]
  ...
\end{choice}
```
It is not necessary to put the \feedback lines on the same line as the \incorrect and \incorrect; this is done only to make the example more compact. This results in the following web page:

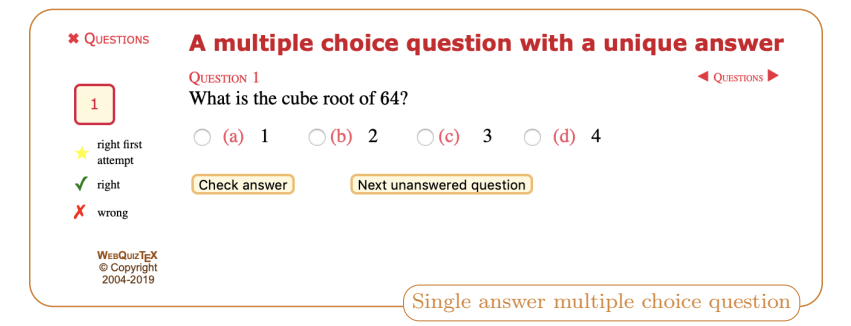

Here is an example of a multiple choice question that has two correct answers:

```
\documentclass[theme=vibrant]{webquiz}
```

```
\title{A multiple choice example with zero or more correct answers}
\renewcommand\thechoice{\roman{choice})}
\begin{document}
  \begin{question} % a quiz question
     Which of the following integers are prime?
     % multiple (0 or more) correct answers rendered in three columns
     \begin{choice}[multiple, columns=3]<br>\correct $17$ \feedback Yes, th
                   $17$ \feedback Yes, the only divisors of $17$ are $1$
                   and $17$
       \incorrect $12$ \feedback No, $12 = 3\times 4$
       \incorrect $27$ \feedback No, $27=3^3$
       \incorrect $91$ \feedback No, $91 = 3\times 17$
       \incorrect $1$ \feedback One is not a prime number because it
                   is invertible
       \correct $97$ \feedback Yes, the only divisors of $97$ are $1$
                   and $97$
     \end{choice}
  \end{question}
 \end{document}
```
Notice that this example uses the document-class option theme=vibrant, which changes the WebQuiz colour theme; see [Section 2.2.](#page-18-0)

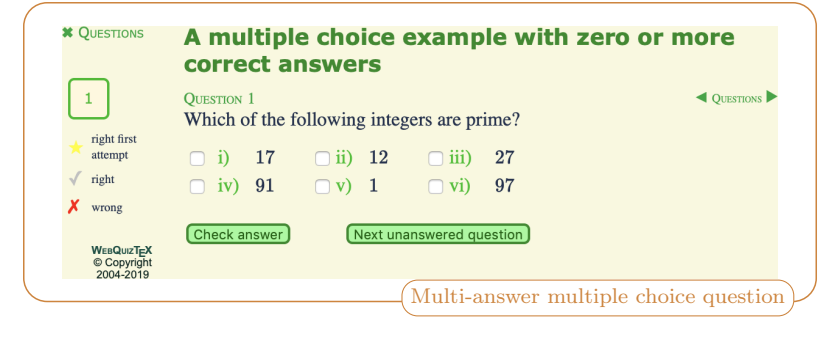

When the optional argument multiple to the choice environment is used, as above, then the question is marked correct if and only if all of the correct choices, and none of the incorrect choices, are selected. If the student's selections are not completely correct then are given feedback that is randomly selected from amongst their wrong choices (that is, the feedback is randomly selected from the set of \correct choices that were not selected and the \incorrect choices that were selected).

Finally, observe that the multiple choice items in the screenshot above are labelled by roman numerals. The items in a choice environment are labelled by a standard LATEX counter, that is also called choice. Redefining the L<sup>AT</sup>EX macro \thechoice changes how the corresponding question choices are labelled in the online quiz. For example, to label the items in a choice environment by  $(A), B), C) \ldots$  add the line:

\renewcommand\thechoice{\Alph{choice})}

to the preamble of the LAT<sub>EX</sub> file for your quiz.

## <span id="page-10-0"></span>2.1c Discussion environments

In addition to asking questions, it is possible to display revision, or discussion, material on the quiz web page using the discussion environment. All discussion material is displayed on the quiz page before the questions in the quiz and the (short) titles for the discussion items appear before the quiz questions in the menu on the left-hand side of the page  $-$  it is not possible to interleave discussion items and questions in the side menu.

Each quiz can have zero or more discussion environments. These environments can, in principle, contain arbitrary LATEX code. The syntax for the discussion environment is:

```
\begin{dicussion}[short heading][heading]
  ...
\end{dicussion}
```
The short heading is used in the side-menu. Both the heading and short-heading are optional, both defaulting to Discussion. If only one heading is given then this sets both the short heading and heading for the discussion item. For example, running the following LAT<sub>E</sub>X file, which uses theme=muted, through WebQuiz

```
\documentclass[theme=muted]{webquiz}
\usepackage{lipsum}% for some random text
\title{A discussion environment example}
\begin{document}
  \begin{discussion}[First bit]
     \lipsum[1]
  \end{discussion}
  \begin{discussion}[Two][Second bit]
     \lipsum[2]
  \end{discussion}
\end{document}
```
produces the quiz page:

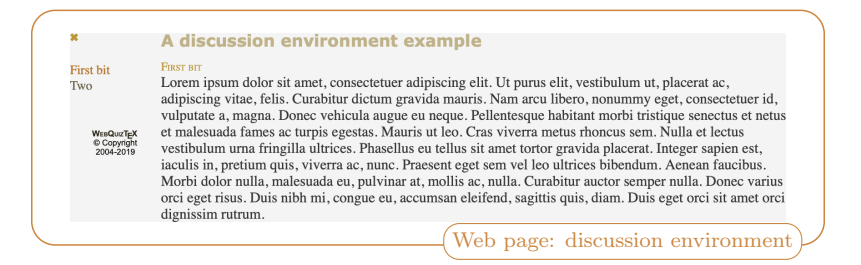

As with the questions, only one discussion environment is displayed on the quiz web page at a time (unless the document-class option onepage is used). It is possible to have quizzes that contain only discussion environments, with no questions, and quizzes that contain only question environments, with no discussion.

If you have a mixture of discussion and question environments then it is useful to be able to add thinks between them. LATEX provides the  $\lambda$  ref commands for cross-referencing, so WebQuiz builds on this idea and provides the three commands \dref, \qref and \Qref to reference discussion and question environments. The syntax for these commands is as follows:

```
\dref[optional text]{LaTeX label} % inserts discussion button
\dref*[optional text]{LaTeX label} % inserts discussion link<br>\qref[optional text]{LaTeX label} % inserts question button by label
\qquad \qquad \text{[optional text]} [LaTeX label]
\qref*[optional text]{LaTeX label} % inserts question link by label
\Qref[optional text]{question number} % inserts question button by number
\Qref*[optional text]{question number} % inserts question link by number
```
In each case the text in the link or button defaults to either the short-title, for discussion environments, or the question number for questions. The "optional text" is used instead whenever it is supplied. These commands can be used anywhere in a quiz, including discussion, question and choice environments and inside feedback text for the students written using \feedback, \whenRight and \whenWrong.

The macros  $\der{~and~qref}$  use a standard LATEX *label*, defined using the  $\langle$  label command, to insert a button or a link. In contrast,  $\Q$ ref uses the actual question number, so it is not necessary to define a  $\lambda$  label for a question when using  $\sqrt{q_{ref}}$ .

Even though the macros  $\qquad \qquad$  and  $\qquad \qquad$  are quite similar they serve different functions when the randomorder document class option is used (see [Section 2.2\)](#page-18-0). In this case we do not know ahead of time the question numbers that will be used in the quiz. So if q:one is the label for the <span id="page-12-0"></span>first question in the LAT<sub>EX</sub> file then  $\qquad$ cref{q:one} will insert a button to this question but this will almost certainly not be Question 1. On the other hand, we can create a "Start quiz" button, for example, that will open Question 1 on any quiz, using  $\sqrt{r}$  [Start quiz]{1}.

Here is an example that shows how  $\sqrt{C_{ref}}$  works:

```
\documentclass[hidesidemenu]{webquiz}
\title{A Qref example}
\begin{document}
 \begin{discussion}[First bit]\label{d:one}
    Some interesting discussion related to question \Qref{1} or \Qref{1}or \Qref[Start Quiz]{1} or \Qref*[Start Quiz]{1}
  \end{discussion}
 \begin{question}\label{q:one}
     An interesting question relating to discussion \dref{d:one}\answer{1}
  \end{question}
\end{document}
```
which produces the online quiz:

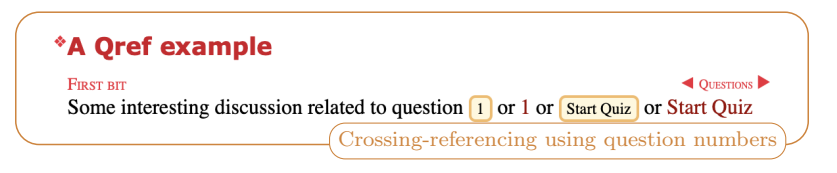

Similarly, here is an example showing how  $\dagger$  and  $\dagger$  are used:

```
\documentclass[onepage]{webquiz}
\title{A dref and qref example}
\begin{document}
 \begin{discussion}[First bit][First discussion item]\label{d:one}
   Some cross-references to question 1: \qquad{q:one}, \qquad{q:one},
   \qref[some text]{q:one}, and \qref*[some text]{q:one}.
  \end{discussion}
 \begin{question}\label{q:one}
   Cross-references to discussion: \arcsin{\frac{1}{\dref{d:one}}, \dref*(d:one)}\dref[some text]{d:one} and \dref*[some text]{d:one}.
  \end{question}
\end{document}
```
This code produces the online quiz:

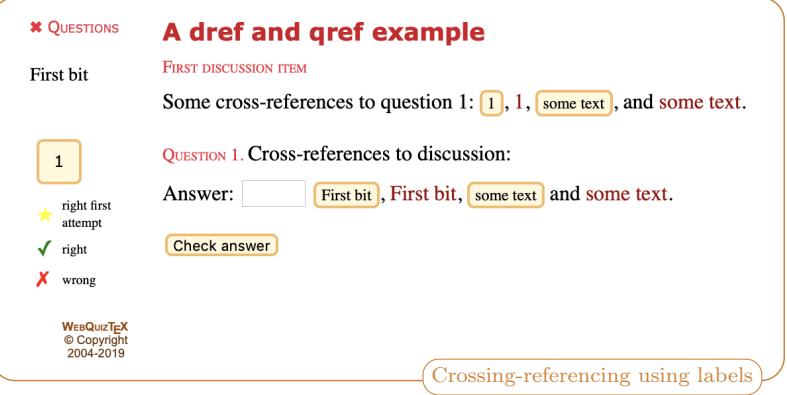

 When using the randomorder document class option [\(Section 2.2\)](#page-18-0), "optional text" should always be given when using \qref. This is because the question number that is displayed by default will always be the question number in the  $\cancel{BTR}$  file rather than the question number in the online quiz.

## <span id="page-13-1"></span><span id="page-13-0"></span>2.1d Index pages for quizzes

Most quizzes occur in sets that cover related material, such as for a particular unit of study. The quizindex environment creates an index web page for related sets of quizzes. The L<sup>AT</sup>EX files for all of these quizzes must be in the same directory, or folder, on the web server. The index web page is a WebQuiz file of the form:

```
\documentclass[hidesidemenu]{webquiz}
\BreadCrumbs{ Mathematics / | Math101 /math101 | Index of quizzes }
\title{Elementary calculus}
\begin{document}
 \begin{quizindex}
    \quiz{Numbers and sets}
    \quiz{Polar form and roots of complex numbers}
    \quiz{Polar exponential form and functions}
    \quiz*{Optimizing functions of two variables}
  \end{quizindex}
\end{document}
```
which generates a web page that looks like:

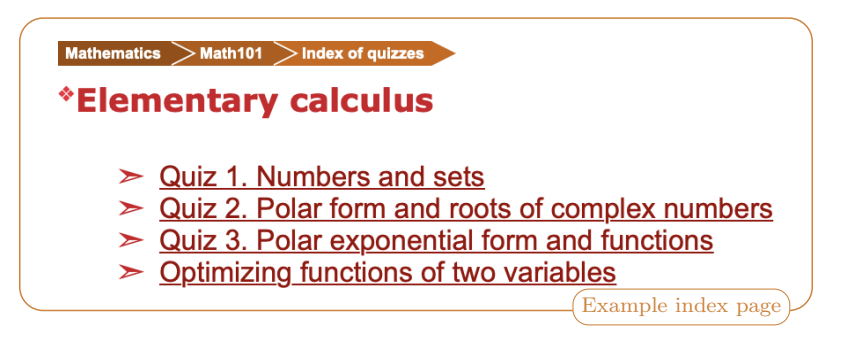

As the next section describes, index files are also used to automatically add a drop-down menu that contains the quiz-index to the breadcrumbs on all of the quiz web pages. This drop-down menu provides an easy way to navigate between all of the quizzes for a particular unit of study.

As the example above shows, the entries in the quizindex are given using the  $\quiz \prime$  or the  $\quiz *$ command. The syntax for these commands is

> \quiz[URL for quiz]{Title for quiz} \quiz\*[URL for quiz]{Title for quiz}

The  $\quiz$  macro automatically inserts the quiz numbers into the index listing. The  $\quiz$  command is identical except that it does not add Quiz 1., Quiz 2 etc to the index listing. By default, the URLs for the quizzes in the index are assumed to be of the form quiz1.html, quiz2.html, quiz3.html, .... These URLs can be changed using the optional argument of the  $\quiz$  and  $\quiz$ commands. For example,

\quiz[realquiz.html]{This is the real quiz}

would create an item in a quiz index that links to the web page realquiz.html.

Index pages in other languages are produced in exactly the same way. For example,

```
\documentclass[hidesidemenu,language=czech]{webquiz}
\usepackage[czech]{babel}
\usepackage[T1]{fontenc}
\Department{Matematika}\DepartmentURL{/}
\BreadCrumbs{ department | Mat101 /mat101 | breadcrumb }
\BreadCrumb{ Index kvízů }
\title{Elementární počet}
\begin{document}
 \begin{quizindex}
```

```
\quiz{Čísla a množiny}
   \quiz{Polární forma a kořeny složitých čísel}
   \quiz{Polar exponenciální forma a funkce}
   \quiz*{Optimalizace funkcí dvou proměnných}
 \end{quizindex}
\end{document}
```
produces the web page:

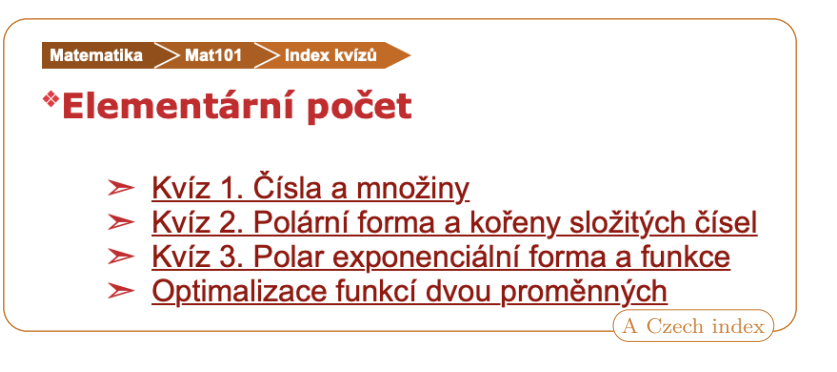

The next section describes the **\BreadCrumb** and **\BreadCrumbs** commands.

At most one file in each directory should contain a quizindex environment. This is because WebQuiz creates the file [Javascript](https://www.w3schools.com/Js/) file quizindex. is whenever it compiles a quizindex environment. This file contains [Javascript](https://www.w3schools.com/Js/) commands for displaying the quiz index.

## <span id="page-14-0"></span>2.1e Breadcrumbs

WebQuiz provides a straightforward way to place navigation breadcrumbs at the top of the quiz web page. By default the breadcrumbs are disabled. If you have a \BreadCrumbs command like:

\BreadCrumbs{Mathematics /|Math1001 /u/Math1001|quizindex|title}

in your LATEX file then WebQuiz will add a corresponding strip of breadcrumbs, or navigation links, to the top of your quiz page:

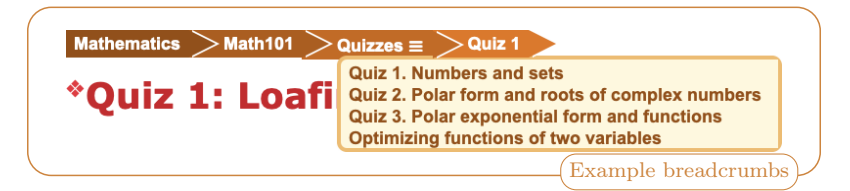

The drop-down menu is normally hidden, appearing only after the  $\equiv$  "button" on the web page is clicked.

Usually, most of the breadcrumbs are navigation links to other web pages. In the example above:

- The first "crumb' inside the \BreadCrumbs command is Mathematics /. This inserts the text Mathematics together with a (relative) URL to /, the root directory for the web server, which is often the correct URL for the department (or the institution)
- The Math101 /u/math101 inserts the text Math101 as the second breadcrumb with URL /u/ math101.
- The quizindex inserts the text Quizzes together with the symbol  $\equiv$ , which opens a drop-down menu that contains the list of quizzes in the quiz index for the unit. This is described in more detail below.
- Finally the title in the breadcrumbs inserts, as text, the part of the title before the first *colon* in the title, where the title is given by  $\tilde{\ldots}$ .

The breadcrumbs for the quiz web page can be either be configured quiz-by-quiz, using the \BreadCrumbs macro , as above, or by setting default breadcrumbs in the webquizrc file [\(Section 4.2\)](#page-32-0) using the command-line option

<span id="page-15-0"></span>l a se > webquiz --edit-settings

as described in [Section 4.1.](#page-30-0) Breadcrumbs are disabled by default.

The breadcrumbs inside the \BreadCrumbs{...} command are given as a "|-separated list". For example, quite reasonable breadcrumbs are given by:

\BreadCrumbs{ department | unitcode | quizindex | title }

To make this the default set of breadcrumbs use webquiz --edit-settings to set breadcrumbs in the webquizrc file [\(Section 4.2\)](#page-32-0) to:

department | unitcode | quizindex | title

More generally, the breadcrumbs can be specified as:

\BreadCrumbs{ crumb1 | crumb2 | crumb3 | crumb4 | ... }

In principle, there can be arbitrarily many crumbs in your breadcrumbs but, in practice, five is more than enough. The crumbs inside a  $\Bbbk$ -BreadCrumbs command have the following meanings:

## breadcrumb

The breadcrumb for the current quiz, which is set using the \BreadCrumb macro. This breadcrumb is purely descriptive, with no hyperlink being added: only the text given by \BreadCrumb appears.

## department

This expands to a link to your department, where the department text is set using the macro \Department and its URL is set by \DepartmentURL.

## institution

This expands to a link to your institution, where the institution text is set using \Institution and its URL is set by \InstitutionURL. The institution also appears in the side-menu above the WebQuiz copyright notice.

## quizindex

This expands to Quizzes, which is a link to the index page for your unit, as defined by  $\langle \text{QuizzesURL}, \text{which is described below.}$  In addition, if the directory contains a BashCode|quizindex.js| file, which is created by the quizindex environment (see [§2.1d\)](#page-13-0), then the symbol  $\equiv$  will appear, giving access to a drop-down menu to the index page, looking something like this:

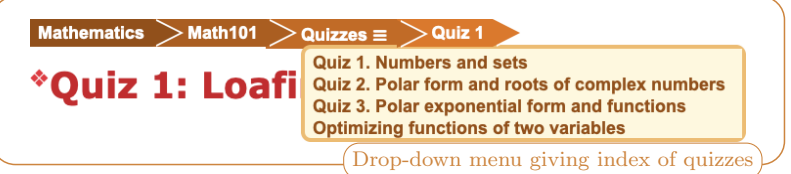

Such drop-down menus are automatically added to quiz web pages that have a quizindex breadcrumb| as soon as an quiz page that contained a WebQuiz quizindex environment has been compiled in the current directory.

For those interested in how this is done, whenever WebQuiz compiles a quizindex environment it creates a [Javascript](https://www.w3schools.com/Js/) file quizindex.js. Every quiz file includes this [Javascript](https://www.w3schools.com/Js/) file, if it exists, and this allows it to display a drop-down menu for the quiz index.

#### **Title**

This expands to the full title of the quiz page, without a hyperlink, as given by the  $\tilde{\text{title}}$ .

title

This expands to the part of title of the quiz page, without a hyperlink, that occurs before the first colon in the title of the quiz. For example, if the title is given as

#### <span id="page-16-0"></span>| \title{Quiz 1: The wonders of life}

then "Quiz 1" will be added to the list of breadcrumbs. If the title does not contain a colon then the full title is printed.

## unitcode

This expands to a link to the unit code, where the unit code text is set using \UnitCode, and its URL is set by \UnitURL

#### unitname

This expands to a link to the unit name, where the unit name text is set using  $\text{UnitName},$ and its URL is set by \UnitURL

In addition, each *crumb* in a breadcrumb, except for the "magic crumbs" listed above, is allowed to be arbitrary text — although, non-ascii characters may cause problems. In this case, the last "word" in the crumb is treated as a URL if it either beings with a forward slash, /, or if it begins with http. For example, the code:

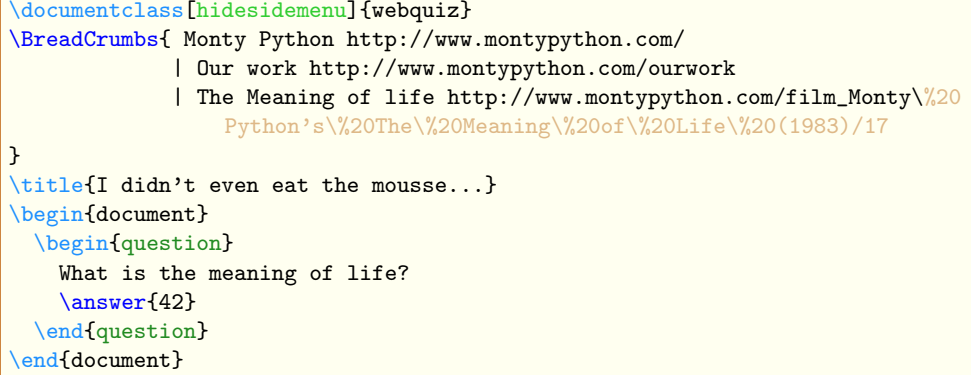

results in the following breadcrumbs:

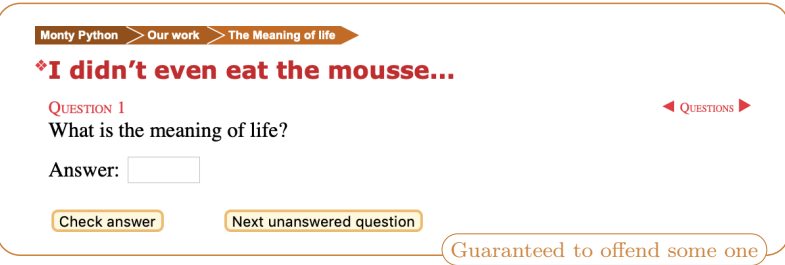

Notice that it is necessary to correctly escape spaces etc in URLs that are specified this way. Similarly, all of the characters in the breadcrumbs should be ascii characters as unicode is likely to cause encoding issues (compare with the Czech index given in [§2.1d\)](#page-13-0).

If any part of a "magic" breadcrumb has not been defined then it is printed with a question mark on the web page. For example, the quiz file

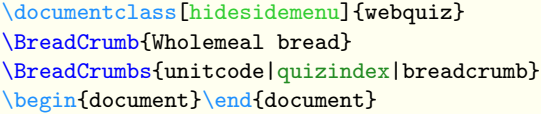

does not define the unit code, so it results in the "questionable" first breadcrumb:

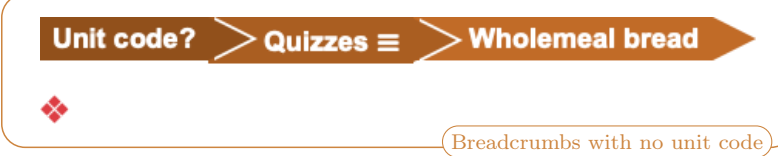

<span id="page-17-0"></span>Here is the list of WebQuiz macros that we be used to set the values of the "magic" breadcrumbs inside a \BreadCrumbs. Note that default values for many of these "crumbs" can be given in the webquizrc file [\(Section 4.2\)](#page-32-0).

## \BreadCrumb

The  $\B$ readCrumb command sets the breadcrumb variable in the  $\B$ readCrumbs. The primary use for this is when you have default breadcrumbs in the webquizrc file [\(Section 4.2\)](#page-32-0) like

breadcrumbs = department | unitcode | breadcrumb

Using \BreadCrumb allows you to set the last crumb to some meaningful text that describes the quiz.

#### \Department

The **\Department** command sets the name of the department. As described earlier in this section, by default, the department is the first item in the breadcrumbs that appear at the top of the web page.

The default department can be set in the webquizrc file [\(Section 4.2\)](#page-32-0) using webquiz  $-\text{edit}$ settings.

Default value: '' (i.e. the empty string)

#### \DepartmentURL

The \DepartmentURL command sets URL for the department. As described earlier in this section, by default the department URL is the link in the first breadcrumb on each web page.

The default department URL can be set in the webquizrc file [\(Section 4.2\)](#page-32-0) using webquiz  $$ edit-settings.

Default value: /

## \Institution

The \Institution command sets the institution, or university. The institution appears below the question buttons in the left-hand navigation menu that appears on every quiz web page (provided that the screen size is not too small). As described earlier in this section, the institution can be used in the web page breadcrumbs.

The default institution can be set in the webquizrc file [\(Section 4.2\)](#page-32-0) using webquiz --editsettings.

Default value: '' (i.e. the empty string)

## \InstitutionURL

The \InstitutionURL command sets the institution URL. This is used as the link for the institution in the left-hand navigation menu that appears on every quiz page. As described earlier in this section, the institution URL can be used in the web page breadcrumbs.

The default institution URL can be set in the webquizrc file [\(Section 4.2\)](#page-32-0) using webquiz  $$ edit-settings.

Default value: /

## \QuizzesURL

The \QuizzesURL command sets the URL for the suite of quizzes attached to this unit of study. As described earlier in this section, this can be used in the breadcrumb at the top of the quiz web page.

Default value: UnitURL/Quizzes, where UnitURL is set using \UnitURL

## \UnitCode

The \UnitCode command sets the unit of study code for the unit that the quiz is part of.

#### \UnitName

The **\UnitName** command sets the name of the unit of study for the unit that the quiz is attached to.

<span id="page-18-1"></span>\UnitURL

The \UnitURL command sets the URL for the unit of study code for the unit that the quiz is attached to.

It makes sense to set defaults for \BreadCrumbs \Department, \DepartmentURL, \Institution and \InstitutionURL in the webquizrc file [\(Section 4.2\)](#page-32-0). After doing this, a typical WebQuiz file might look like this:

```
\documentclass{webquiz}
\UnitName{Fundamental stuff}
\UnitCode{Stuff101}
\UnitURL{/courses/stuff101}
\title{Stuffing: the art of taxidermy}
\begin{document}
 \begin{question}
   first question...
  \end{question}
 \begin{question}
   second question...
  \end{question}
\end{document}
```
If you have many quizzes for many different units then a better approach is to create a LAT<sub>EX</sub> "package", say ourunits.sty, to set these variables:

```
% ourunits.sty - set unit names, codes and URLs
\DeclareOption{stuff101}{
  \UnitName{Fundamental stuff}
  \UnitCode{Stuff101}
  \UnitURL{/courses/stuff101}
}
\DeclareOption{stuff102}{
  \UnitName{Fundamental stuff too}
  \UnitCode{Stuff102}
  \UnitURL{/courses/stuff102}
}
\ProcessOptions
\endinput
```
Then you can replace the opening lines of the quiz file with \usepackage[stuff101]{ourunits }. Of course, you could also set the default \Department, \DepartmentURL, \Institution and \InstitutionURL in such a style file as well.

## <span id="page-18-0"></span>2.2 WebQuiz document class options

The WebQuiz document class supports the following options:

```
fixedorder, hidesidemenu, language, onepage, pst2pdf,
separatepages, showsidemenu, theme, tikz
```
This section describes all of these document-class options except for [tikz](https://www.ctan.org/pkg/tikz) and [pst2pdf](https://www.ctan.org/pkg/pst2pdf), which are discussed in [Section 2.3.](#page-22-0) Many of the document-class options below occur in pairs and defaults for many of these can be set in the webquizrc file [\(Section 4.2\)](#page-32-0) file. The settings given in the L<sup>AT</sup>EX file for a quiz will always override the default settings in the webquizrc file.

## fixedorder, randomorder

By default, the questions in the quiz are displayed in a fixedorder for all students who take the quiz. This order is the order that the question appear in the L<sup>AT</sup>EX file for the quiz. That is, the first question in the online quiz is the first question appearing in the LATEXfile, the <span id="page-19-0"></span>second question in the quiz is the second question in the LAT<sub>EX</sub> file, and so on. With the randomorder option the questions in the quiz are displayed in a random order that changes each time that the quiz is run. With this option, the online quiz questions are generally in a different order for every student. For example, the code:

```
\documentclass[randomorder, showsidemenu] {webquiz}
\title{Four randomly ordered questions}
\begin{document}
  \begin{array}{c}\n\begin{array}{c}\n\begin{array}{c}\n\text{\\end} \\
\text{\\end}\n\end{array}question}
  \begin{question}What is the question number of question two? \answer{2}\end{
      question}
  \begin{question}What is the question number of question three?\answer{3}\end{
      question}
  \begin{question}What is the question number of question four? \answer{4}\end{
      question}
\end{document}
```
produces the quiz with randomly arranged quiz questions, such as:

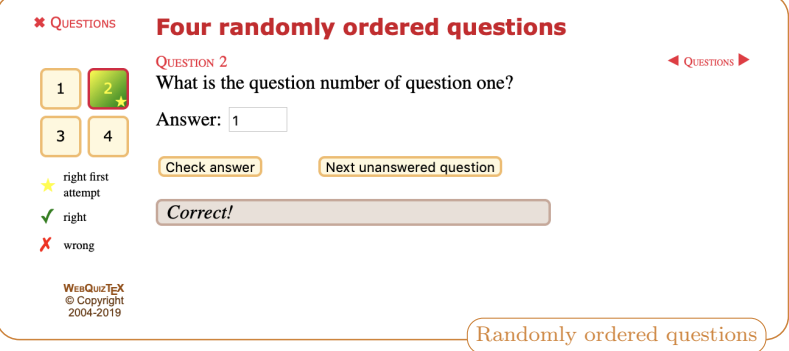

(So the first question in the LATEX file is being displayed as the fourth online quiz question. The next time the page is loaded, such as for the next student, the question order will change again.) When using the randomorder document-class option only the questions appear in random order. If the quiz contains multiple choice questions then the choices are not randomly permuted. That is, the choices always appear in the order that they are written in the L<sup>AT</sup>FX file.

## hidesidemenu, sidemenu

If the hidesidemenu option is set then the side menu on the left-hand side of the quiz web page will not be displayed when the quiz first loads. By default, the side menu appears unless the screen size is too small, such as on a mobile phone. Many examples of the hidesidemenu and showsidemenu class options can be found above.

The display of the side menu can is also toggled by clicking on the  $\mathbf{\mathbf{\times}}$  and  $\mathbf{\mathbf{\diamond}}$  symbols. The side-menu automatically disappears for devices with narrow screens, such as mobile phones.

## language=<lang>

Set the language used by the web pages constructed by WebQuiz. The following languages are currently supported by WebQuiz:

Czech, English, French, German, Greek, Italian, Japanese, Mandarin, Russian, Spanish and Swedish

The languages files are used to print the various buttons and text that is generated on the web pages constructed by WebQuiz. The language option does not affect the DVI or PDF versions of the quiz and it does not load language packages like [babel](https://www.ctan.org/pkg/babel) or [polyglossia](https://www.ctan.org/pkg/polyglossia).

The language keyword can be in upper or lower case, with the result that either (but not both!) of the following two lines set the quiz language to German:

```
\documentclass[language=German]{webquiz}
\documentclass[language=german]{webquiz}
```
Typical usage of the language option is the following:

```
\documentclass[language=french]{webquiz}
\usepackage[french]{babel}
\usepackage[T1]{fontenc}
\title{Quiz Français}
\begin{document}
  \begin{question}
    Sous forme 'dinéquation, $x\in[1,2]$ 'sécrit aussi
    \begin{choice}[columns=2]
      \correct $1\le x\le 2$
      \incorrect $1\ge x\ge 2$
        \feedback 'Lordre croissant est-il respecté?
      \incorrect $1<x<2$
        \feedback 'Lintervalle est-il ouvert ou fermé?
      \incorrect $1<x\le 2$
        \feedback Les bornes sont-elles incluses ou exclues?
    \end{choice}
  \end{question}
\end{document}
```
This produces a web page like this:

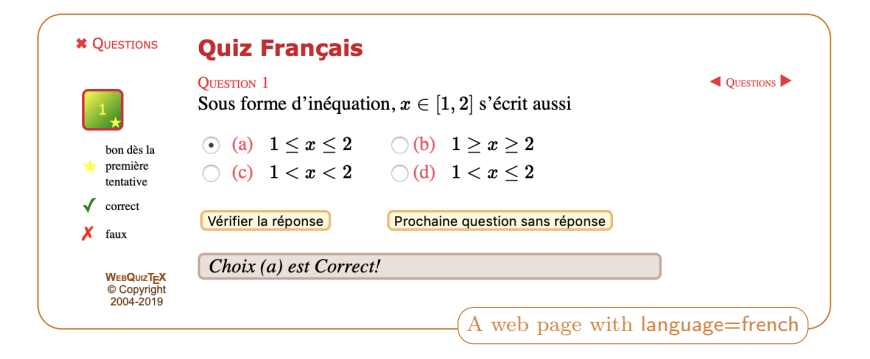

As a general rule, LATEX and [TEX4ht](https://www.ctan.org/tex4ht) do not cope well with unicode characters, so if your quiz contains (a lot of) unicode characters then we recommend using  $\text{LualATEX}$  or  $\text{XaIATEX}$ , which corresponds to the WebQuiz command-line options webquiz -x or webquiz -l, respectively. The default T<sub>E</sub>X engine can be set in the webquizrc file [\(Section 4.2\)](#page-32-0).

The language files were created largely using google translate so they may well need fine-tuning<sup>[3](#page-20-0)</sup>. You can use kpsewhich to look at the language files, which all have names of the form webquiz-xxx.lang, where xxx is the name of the language in lower case. For example, the English language file, which is the default, can be found using the command:

```
> kpsewhich webquiz-english.lang
```
The file webquiz-english.lang contains the following:

```
answer = Answer
check answer = Check answerchoice = Choice {}correct = Correct!
false = false
incorrect = Incorrect.
multiple incorrect = For example, choice {} should be
next question = Next question
```
<span id="page-20-0"></span><sup>3</sup>The word "Copyright" in the left-hand side-margin is not translated but perhaps it should be.

<span id="page-21-2"></span>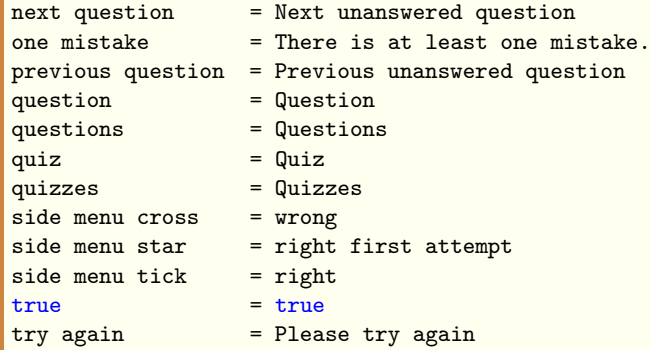

In these files, the material to the left of the equals signs are effectively variables, and so they should never be changed, or deleted, whereas anything to the right of the equals signs is the text that will appear on the WebQuiz web pages. The pairs of braces,  $\{\}$ , in the language files must be present because in the online quizzes they expand to expressions like  $(a)$ ,  $(b)$ ...

To add WebQuiz support for a new language, say language xxx, copy any WebQuiz language file to a new file webquiz-xxx.lang and then translate all of the words to the right of the equals signs.<sup>[4](#page-21-0)</sup> WebQuiz will be able to find the new language file as long as it appears in the LAT<sub>E</sub>X search path<sup>[5](#page-21-1)</sup>. Once the new language file webquiz-xxx.lang is in the LAT<sub>E</sub>X search path it can be used by WebQuiz using language=xxx as a document-class option:

```
\documentclass[language=xxx]{webquiz}
\begin{document}
     ...quiz code here...
\end{document}
```
Please submit any new language files, or corrections to existing language files, as a new issue at: [github.com/AndrewAtLarge/WebQuiz/issues.](https://github.com/AndrewAtLarge/WebQuiz/issues)

## onepage, separatepages

By default, only one question, or one discussion environment, is displayed by the quiz at any time. As separatepages is the default, every example so far is of this form. With the document-class option onepage all questions, and discussion environments, are displayed at the same time on a single web page. So, for example, the code:

```
\documentclass[onepage]{webquiz}
\title{A one page quiz}
\begin{document}
 \begin{discussion}[One short][The full heading for discussion one]
       This is discussion $1$ (one). It is very interesting.
  \end{discussion}
 \begin{discussion}[Two short][The full heading for discussion two]
     This is discussion $2$ (two). It is very interesting.
  \end{discussion}
  \begin{question} Is this question $1$ (one)? \answer{1}\end{question}
 \begin{question} Is a good question?
    \begin{choice}\correct Yes \incorrect no\end{choice}
  \end{question}
  \begin{question} Is this question $3$ (three)? \answer{3}\end{question}
\end{document}
```
produces the quiz page:

<span id="page-21-1"></span><span id="page-21-0"></span><sup>4</sup>WebQuiz assumes that all language names are in lower case so xxx, and not XXX, should be used. <sup>5</sup>To help LATEX/WebQuiz fined your language file you may need to run a program like mktexlsr using an

administrators account

<span id="page-22-1"></span>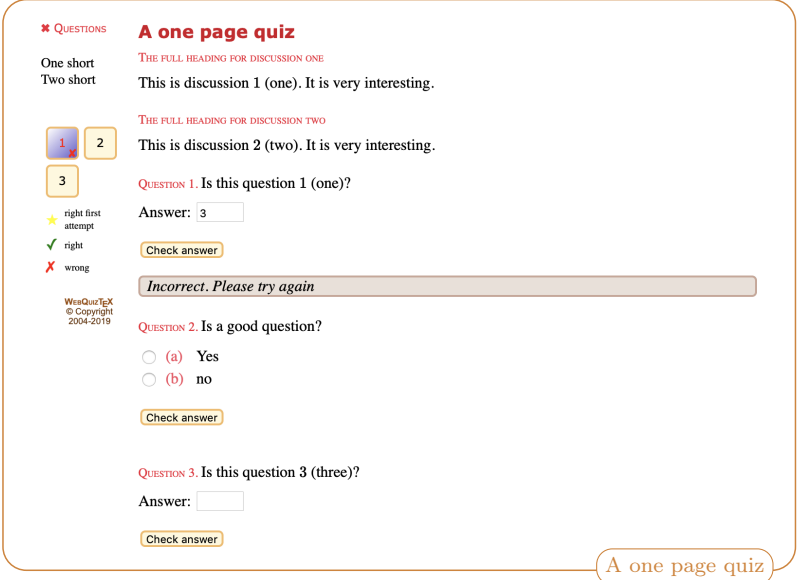

## theme

WebQuiz has a small number of different themes for setting the colours on the quiz web pages. The theme can be set as an option to the document class or in the webquizrc file [\(Section 4.2\)](#page-32-0). Most, but not all, of the examples so far have used the default theme. WebQuiz currently supports the following themes:

blue, darkblue, darkred, default, earthy, fresh, light, lively, muted, sleek, spring and vibrant

Example screenshots of all WebQuiz themes can be found in [Appendix A.](#page-36-2)

## <span id="page-22-0"></span>2.3 Including graphics and using pstricks and tikz

It is also possible to include complicated diagrams in WebQuiz quizzes using packages like [tikz](https://www.ctan.org/pkg/tikz) and [pstricks](https://www.ctan.org/pkg/pstricks). As there have been several recent updates to these packages it is advisable to install the latest version of both of these packages, as well as the packages [make4ht](https://www.ctan.org/pkg/make4ht), [pgf](https://www.ctan.org/pkg/pgf) and  $T_{F}X_4$ ht. In fact, it is recommended that you update all installed T<sub>F</sub>X packages.

By far the easiest way to include images when using WebQuiz is by adding the following lines to your document preamble:

> \usepackage[dvipdfmx]{graphicx} \DeclareGraphicsExtensions{.png}

to your document preamble. You need to use \DeclareGraphicsExtensions to tell WebQuiz the different types of images you are using, so the code above works for png images. More generally, you can use a comma separated list of extensions, such as:

```
\DeclareGraphicsExtensions{.png, .jpg, .gif}
```
The option dvipdfmx to graphicx is only necessary if you want to be able to rescale images. For example, the code:

\documentclass{webquiz} \usepackage[dvipdfmx]{graphicx} \DeclareGraphicsExtensions{.jpg} \title{I am not Lion to you} \begin{document} \begin{question} Do you recognise this Lion? \begin{center}

```
\includegraphics[height=30mm]{ctanLion.jpg}
   \end{center}
   \begin{choice}
     \correct Yes! \feedback This is the \TeX{} lion!
     \incorrect No! \feedback You are legally required to admire this lion!
   \end{choice}
 \end{question}
\end{document}
```
produces the quiz page:

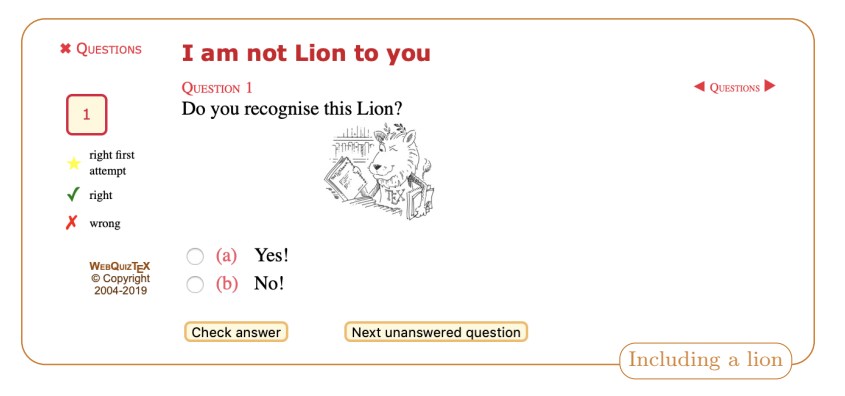

Note that WebQuiz assumes that all images are SVG images by default so it is necessary to give the full filename in any \includegraphics command.

Using [pstricks](https://www.ctan.org/pkg/pstricks) is often just as easy, such as the following code that works out of the box:

```
\documentclass[svgnames]{webquiz}
\usepackage{pst-all}
\newcommand\C{\mathbb{C}}
\title{A pstricks example}
\begin{document}
  \begin{question}
    The shaded region in the graph
     \begin{center}
       \begin{pspicture}[unit=0.6cm](-3,-1.5)(3,4)
         \pscircle[linewidth=1pt,linestyle=dashed,
                   fillcolor=SkyBlue,fillstyle=solid](1,1){2}
         \psaxes[linecolor=red,linewidth=1pt,labels=none]
                    {-}}(0,0)(-1.5,-1.5)(3.5,3.5)
         \rput(3.75,0){$x$} \rput(0,3.85){$iy$}
         \rput(3,-0.4){3} \rput(-0.4,3){3$i$}
         \text{s}(1,1)\end{pspicture}
     \end{center}
     is equal to which of the following sets of complex numbers?
     \begin{choice}[columns=2]
       \incorrect \{\zeta \in \C : (z-1)^{2}+(z-(i+1))^{\2}<2\}\incorrect \{\zeta \in \C : z+(i+1)<2\}\correct \{\zeta \in \C : |z-(i+1)| < 2\}\incorrect None of the above.
     \end{choice}
   \end{question}
\end{document}
```
to produce the web page:

<span id="page-24-0"></span>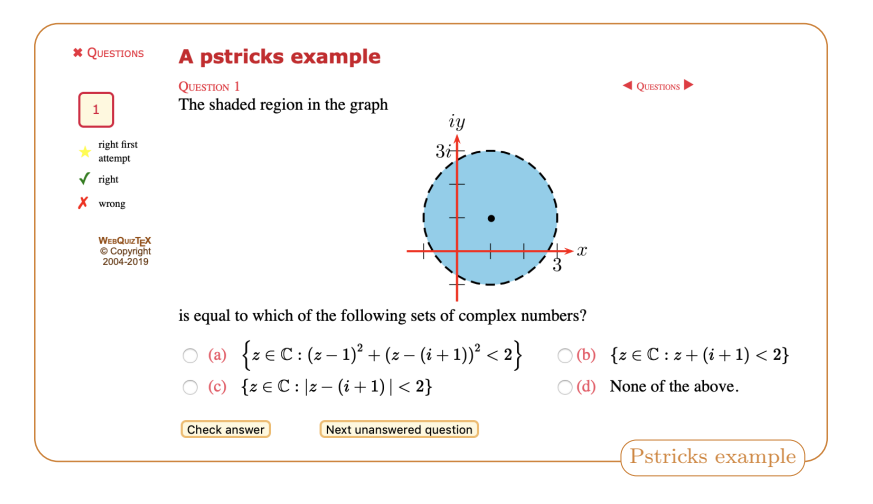

Even though [tikz](https://www.ctan.org/pkg/tikz) and [pstricks](https://www.ctan.org/pkg/pstricks) can be used in WebQuiz quizzes, both of these packages sometimes have problems. WebQuiz tries to solve some these problems for you if you use the pst2pdf or tikz document-class options, which we now describe.

## pst2pdf

For the most part, [pstricks](https://www.ctan.org/pkg/pstricks) drawings display correctly. When they do fail they can sometimes be salvaged using [pst2pdf](https://www.ctan.org/pkg/pst2pdf). Applying [pst2pdf](https://www.ctan.org/pkg/pst2pdf) to a WebQuiz quiz is not completely straightforward, so WebQuiz provides the document-class option [pst2pdf](https://www.ctan.org/pkg/pst2pdf) to automatically apply [pst2pdf](https://www.ctan.org/pkg/pst2pdf) as part of the quiz web page build process. If your [pstricks](https://www.ctan.org/pkg/pstricks) drawings do not display correctly it is worthwhile to see if [pst2pdf](https://www.ctan.org/pkg/pst2pdf) fixes the problems.

For example, the following quiz compiles only with the [pst2pdf](https://www.ctan.org/pkg/pst2pdf) document-class option:

```
\documentclass[pst2pdf]{webquiz}
\usepackage{pst-all,pst-3dplot}
\title{A pst2pdf example}
\begin{document}<br>\begin{question}
                        \begin{question} % a quiz question
      Which of the equations below could describe the following surface?
        \begin{bmatrix} \begin{array}{c} -4, -4 \end{array} \end{bmatrix}\psplotThreeD[linecolor=blue, plotstyle=curve, drawStyle=yLines,
                        yPlotpoints=30, xPlotpoints=30, linewidth=1pt](-4,1)(-4,1){
                          x dup mul y dup mul add 1.01 exp}
           \pstThreeDCoor[linewidth=1pt, xMin=-4,xMax=4,yMin=-4,yMax=4,zMin=-2,zMax
               =61\end{pspicture*}
      \begin{choice}
        \incorrect \( z=\log(x^2+y^2) \)
        \correct \( z=e^{x^2+y^2} \)
        \incorrect \( z=1-e^{x^2+y^2} \)
        \in^2 \( z=\dfrac1{x^2+y^2}\)
      \end{choice}
  \end{question}
\end{document}
```
to produce the quiz:

<span id="page-25-0"></span>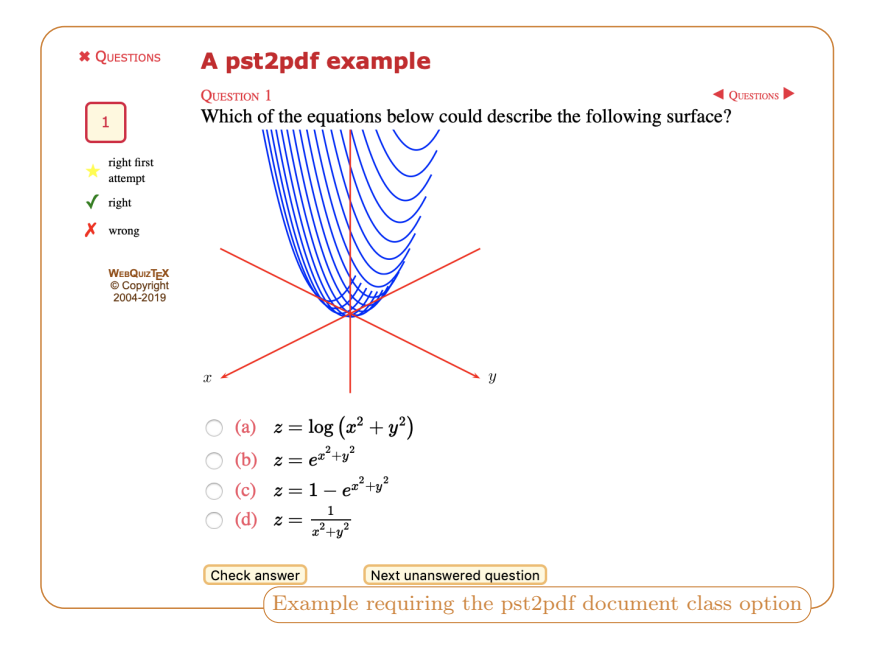

The position of the image adjusts with the screen size and it does, in fact, display well on a mobile device. WebQuiz is not able to display this image without the  $pst2pdf$  document-class option.

 Unfortunately, [pst2pdf](https://www.ctan.org/pkg/pst2pdf) can fail silently without giving any warnings. If you plan to use the pst2pdf document-class option then you should first check to make that the [pst2pdf](https://www.ctan.org/pkg/pst2pdf) package and executable is properly installed. According to the [pst2pdf](https://www.ctan.org/pkg/pst2pdf) manual:

[pst2pdf](https://www.ctan.org/pkg/pst2pdf) needs [Ghostscript](https://www.ghostscript.com/) ( $>=$ 9.14), perl ( $>=$ 5.18), pdf2svg, pdftoppm and pdftops (from poppler-utils or xpdf-utils) to process a file using [pst2pdf](https://www.ctan.org/pkg/pst2pdf).

If using [pst2pdf](https://www.ctan.org/pkg/pst2pdf) does not produce an image then, rather than [pst2pdf](https://www.ctan.org/pkg/pst2pdf) not working, the problem might be that you have not installed all of the programs that [pst2pdf](https://www.ctan.org/pkg/pst2pdf) relies upon, so look in your log files for error messages and check that all of the programs listed above are correctly installed, with the specified version numbers. See also [Section 3.3.](#page-29-0)

## tikz

Giving this class option both loads the [tikz](https://www.ctan.org/pgf) package and it fixes several issues with PGF that prevent it from working with [TEX4ht.](https://www.ctan.org/tex4ht) It is important that you use the WebQuiz tikz document-class option, and not \usepackage{tikz}, because WebQuiz loads slightly different configuration files for [tikz](https://www.ctan.org/pgf) that are optimised for use with [TEX4ht.](https://www.ctan.org/tex4ht) Please note that for [tikz](https://www.ctan.org/pfd) you need to use  $T<sub>E</sub>XLive$  2018 with all packages updated. Thanks are due to Michal Hoftich for the enormous amount of effort that he has put into making  $T<sub>F</sub>X4ht$  and [tikz](https://www.ctan.org/pgf) more compatible. As an example, the quiz file

```
\documentclass[tikz] {webquiz}
\usepackage{tikz}
\title{A tikz example}
\begin{document}
  \begin{question} % a quiz question
     What number is represented by the dot on the following number line?
     \begin{center}
       \begin{tikzpicture}
          \frac{\frac{\x}{3}, \dots, 3}{\d{x}, 0.25} --(\x, 0)node[below]{$\x$}; }
          \foreach \x in {-2.5,...,2.5} { \draw(\x,0.18) --(\x,0); }
          \draw[thick, <->](-3.5,0) --(3.5,0);
          \filldraw[blue!50!white](1.5,0) circle (1mm);
       \end{tikzpicture}
```

```
\end{center}
    \answer[number]{1.5} % inserts an answer box and specifies the answer as 1.5
    \whenRight Correct!
    \whenWrong Incorrect!
 \end{question}
\end{document}
```
produces the online quiz:

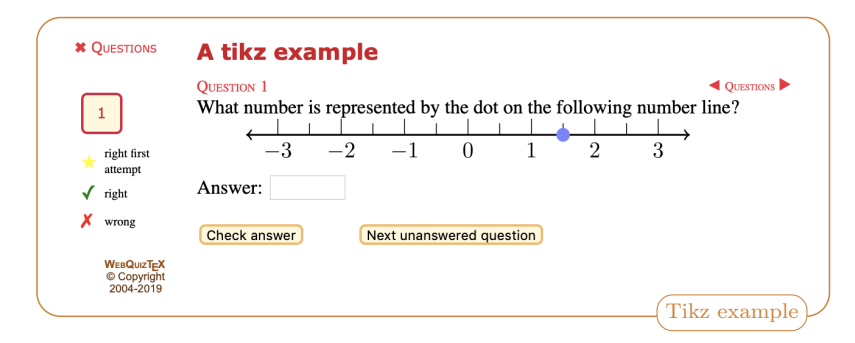

Most people use either [pstricks](https://www.ctan.org/pkg/pstricks) or [tikz](https://www.ctan.org/pkg/tikz). A quiz that tries to use both [pstricks](https://www.ctan.org/pkg/pstricks) and [tikz](https://www.ctan.org/pkg/tikz) will probably not compile.

## <span id="page-26-0"></span>2.4 Configuring commands and environments for  $T_{F}X4ht$

The underlying engine used by WebQuiz is [TEX4ht](https://www.ctan.org/tex4ht) so, because TEX4ht is not able process all LATEX code, there is LATEX code that WebQuiz is not able to cope with. This said, [TEX4ht](https://www.ctan.org/tex4ht) is able to display most LATEX code and WebQuiz has been used to write literally thousands of quiz questions so it is likely that you will be able to typeset what you want in your online quizzes. In particular, as discussed in [Section 2.3,](#page-22-0) it is possible to use [tikz](https://www.ctan.org/pgf) and [pstricks](https://www.ctan.org/pkg/pstricks) in WebQuiz quizzes.

WebQuiz uses [TEX4ht](https://www.ctan.org/tex4ht) to convert the quiz content from LATEX to [HTML.](https://www.w3schools.com/html/html_intro.asp) If TEX4ht has not been configured to for some of the commands or environments that you are using then they may not display correctly in your online quizzes. The "correct" way to fix such problems is to write appropriate  $T_{\rm F}X4$ ht configuration commands, however, this can be tricky to do — especially if you are not familiar with the inner workings of T<sub>E</sub>X and T<sub>E</sub>X4ht.

As a workaround, WebQuiz provides the command \DisplayAsImage that, in effect, tells [TEX4ht](https://www.ctan.org/tex4ht) to treat your command as an image when it creates the web page. This is an easy work-around that often produces good results – and it is much easier than writing your own  $T_{F}X4$ ht configuration commands.

For example, the [mhchem](https://www.ctan.org/pkg/mhchem) package is a powerful package that defines a macro \ce for writing chemical symbols but, unfortunately, the \ce macro has not (yet) been configured to work with [TEX4ht,](https://www.ctan.org/tex4ht) which means that this command does not work very well when used in WebQuiz quizzes.

For example, the following code:

```
\documentclass{webquiz}
\usepackage[version=4]{mhchem}
\Department{Chemistry}
\UnitCode{Chem101}\UnitURL{/chem101}
\title{Display as image example}
\begin{document}
  \DisplayAsImage[style="vertical-align: middle;"]{ce}
  \begin{question}
    What is \ce{\text{(NH4)}2S}?
    \begin{choice}[columns=1]
      \correct Ammonium sulfide
      \incorrect Ammonium hydrosulfide
      \feedback This is \ce{(NH4)HS}
```

```
\end{choice}
 \end{question}
end{document}
```
shows that if you add the line \DisplayAsImage{ce} to your quiz after \begin{document} then it is possible to use \ce in your quizzes:

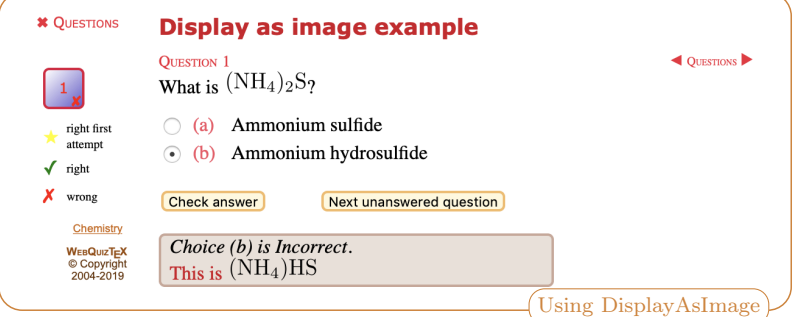

As the example code shows, \DisplayAsImage accepts an optional argument that can be used to fine-tune the placement of the image on the quiz web page using [CSS.](https://www.w3schools.com/css) For those interested in the technical details, the definition of \DisplayAsImage is:

```
\RequirePackage{etoolbox}
\renewcommand\DisplayAsImage[2][]{%
  \csletcs{real:#2}{#2}%
  \NewConfigure{#2}{2}
  \csdef{#2}##1{\Picture+[#1]{}\csuse{real:#2}{##1}\EndPicture}
  \Configure{#2}{\Picture+[#1]{}}{\EndPicture}
}
```
# <span id="page-27-0"></span>3 System requirements, installation and configuration

WebQuiz takes a LAT<sub>EX</sub> file and translates it into a functional web page. To use WebQuiz the quiz author only needs to know how to use LAT<sub>EX</sub> and to have all of the programs used by WebQuiz installed. Fortunately, most of the system requirements will already be installed on a system with an up-to-date installation of [TEXLive](https://www.ctan.org//) , however, some tweaking may still be necessary.

Behind the scenes, WebQuiz uses [TEX4ht,](https://www.ctan.org/tex4ht) [python,](https://www.python.org/) [Javascript](https://www.w3schools.com/Js/) and several other tools to construct and operate the online quizzes. The WebQuiz program has three main components:

- LAT<sub>E</sub>X files (a class file and  $T<sub>F</sub>X4ht$  configuration files)
- A Python3 program that uses T<sub>E</sub>X4ht to convert L<sup>AT</sup>EX files into web pages
- Web files [\(Javascript,](https://www.w3schools.com/Js/) [CSS](https://www.w3schools.com/css) and online documentation)

Of course, to use the online quizzes created by WebQuiz you need a web server. To use WebQuiz all of these files need to be in appropriate places. Fortunately, [ctan](https://www.ctan.org/) takes care of most of this but the web-related files still need to be put onto your web server.

WebQuiz has been tested extensively on Linux and Mac operating systems. Several people have used WebQuiz on windows computers, but I have not tested the program on a windows computer myself.

## <span id="page-27-1"></span>3.1 System requirements

In order to work WebQuiz needs the following programs to be installed on your system:

• An up-to-date LATEX distribution, such as that provided by [TEXLive](https://www.ctan.org//) . In particular, you need to have [TEX4ht](https://www.ctan.org/tex4ht) and [make4ht](https://www.ctan.org/pkg/make4ht) installed.

<span id="page-28-1"></span>Unfortunately, the version of [make4ht](https://www.ctan.org/pkg/make4ht) that was released with [TEXLive](https://www.ctan.org//) 2018 had some bugs and there have been many recent changes to [make4ht](https://www.ctan.org/pkg/make4ht) and [pstricks](https://www.ctan.org/pkg/pstricks), so it is strongly recommended that you update all packages from [ctan](https://www.ctan.org/) before you try and use WebQuiz.

- [Python 3.](https://www.python.org/) As of writing python 3.7.2 is available.
- [Javascript](https://www.w3schools.com/Js/)
- If your quizzes use [pstricks](https://www.ctan.org/pkg/pstricks), or if you want to compile the [Online manual](http://www.maths.usyd.edu.au/u/mathas/WebQuiz/webquiz-online-manual.html) [\(Appendix B\)](#page-40-0), then you need to ensure that [Ghostscript](https://www.ghostscript.com/) and dyisvem are installed and properly configured; see [Section 3.3](#page-29-0) for more details.
- A web server. As detailed in [Section 3.2,](#page-28-0) you will need to install the web components of WebQuiz.

## <span id="page-28-0"></span>3.2 Initialising WebQuiz

WebQuiz is a tool for creating online quizzes and in order for it to work efficiently various files [\(javascript](https://en.wikipedia.org/wiki/JavaScript) and [cascading style sheets\)](https://www.w3schools.com/css/css_intro.asp) need to put onto your web server. WebQuiz has an initialisation routine for installing the web components of the program. In fact, until WebQuiz has been initialised it will ask you if you to run the initialisation routine every time you use WebQuiz. You can reinitialise WebQuiz at any time using the command-line option:

> webquiz --initialise

WebQuiz will actually work without being initialised, however, any quiz web pages that are created before initialisation will be emblazoned with a message reminding you to initialise WebQuiz.

The location of the files on the web server depends both on the operating system that is running on your computer and how your web server has been configured. It is essential that the WebQuiz files are installed in a directory that is accessible from the web. It does not matter if they are put into a user web directory or into a system web directory. If in doubt please consult your system administrator.

Common locations for the web root of the server are:

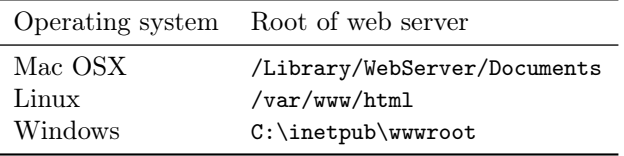

WebQuiz needs to copy several files into a subdirectory of this web root. When you run

```
| > webquiz --initialise
```
you will be prompted for the following:

- The location of the WebQuiz web directory, which needs to be a directory that is visible to your web server
- The relative URL for this directory, which tells your web browser where to find these files

For example, on my system the web root for our web server is /usr/local/httpd/ and the WebQuiz web files are in the directory /usr/local/httpd/UoS/WebQuiz. So, I set:

WebQuiz web directory  $=$  /usr/local/httpd/UoS/WebQuiz WebQuiz relative URL  $=$  /UoS/WebQuiz

Once the initialisation step is complete, WebQuiz is ready to use although you, possibly from an administrators account or using sudo, may also want to run:

> webquiz --edit-settings

This will talk you the process of setting system defaults for the quizzes that, for example, specify the name and URL for your department and institution as well as the default language and theme used for the quizzes. If in doubt about any of the option press return to accept the default. See [Section 4.2](#page-32-0) for more details.

<span id="page-29-2"></span>You can test your WebQuiz installation by compiling the example files from the WebQuiz manual. You can find these files in the directory web\_root/doc/examples, where the web\_root is the directory where you just installed the WebQuiz web files. If [Ghostscript](https://www.ghostscript.com/) and [dvisvgm](https://www.ctan.org/pkg/dvisvgm) are installed and properly configured (see [Section 2.3\)](#page-22-0) then you should also be able to compile the [Online manual](http://www.maths.usyd.edu.au/u/mathas/WebQuiz/webquiz-online-manual.html) [\(Appendix B\)](#page-40-0) using WebQuiz.

 To install the WebQuiz files for general use on your system, or to save system wide settings, you need to run the initialisation command webquiz --initialise using an administrator account or using sudo on a UNIX or Mac OSX system.

If you have already saved a user webquizrc file [\(Section 4.2\)](#page-32-0) file then to change the system webquizrc file you will use need to use the --rcfile command-line option:

```
> webquiz --rcfile /path/to/system/rc-file --initialise
```
Remark To remove all WebQuiz files from your web server use:

> webquiz --uninstall

## <span id="page-29-0"></span>3.3 Graphics and [dvisvgm](https://www.ctan.org/pkg/dvisvgm)

WebQuiz, via T<sub>E</sub>X4ht, uses [dvisvgm](https://www.ctan.org/pkg/dvisvgm) to convert certain images to [Scalable Vector Graphics](https://en.wikipedia.org/wiki/Scalable_Vector_Graphics) (SVG). This is done using his is done using [dvisvgm](https://www.ctan.org/pkg/dvisvgm). At first sight this is OK because [dvisvgm](https://www.ctan.org/pkg/dvisvgm) is included in [TEXLive](https://www.ctan.org//) and MikTEX, however, [dvisvgm](https://www.ctan.org/pkg/dvisvgm) uses [Ghostscript](https://www.ghostscript.com/) and this needs to be correctly configured and, as outlined in [FAQ,](http://dvisvgm.bplaced.net/FAQ) [dvisvgm](https://www.ctan.org/pkg/dvisvgm) needs to know where to find the [Ghostscript](https://www.ghostscript.com/) libraries. For example, to get [dvisvgm](https://www.ctan.org/pkg/dvisvgm) to work on my system I needed to add the line

export LIBGS=/usr/local/lib/libgs.dylib

to my .bashrc file. To see whether you need to do something similar on your system you need to look at the output from the following two commands:

> > dvisvgm -h > dvisvgm -l

There are three possibilities:

- the -h output does not contain -libgs and the -l output contains ps: ghostscript was linked at build time, so everything should work
- the -h output contains -libgs and the -l output does not contain ps: gpostscript support is enabled but ghostscript is not linked. You need to locate the ghostscript library libgs .so or libgs.dylib on your system and set the LIBGS environment variable, or equivalent, accordingly
- the -h output does not contain -libgs and the -1 output does not contain ps: [dvisvgm](https://www.ctan.org/pkg/dvisvgm) was not built with postscript support. In this case, WebQuiz will not be able to process [svg](https://www.ctan.org/pkg/svg) images. You need to reinstall [dvisvgm](https://www.ctan.org/pkg/dvisvgm) with ghostscript support.

# <span id="page-29-1"></span>4 The WebQuiz program

The WebQuiz program was designed to be run from the command-line. To produce an online quiz from a WebQuiz L<sup>AT</sup>FX file quiz.tex type:

> webquiz quiz or > webquiz quiz.tex

One feature of WebQuiz is that you can process more than one quiz file at a time. For example, if you have quiz files quiz1.tex, ..., quiz9.tex in the current directory then, on a UNIX system, you can rebuild the web pages for all of these quizzes using the single command:

> webquiz quiz[1-9].tex

<span id="page-30-1"></span>This is useful if some generic aspect of all of the quizzes has changed, such as the theme, the language, thebreadcrumbs or a department URL. In fact, one would probably use

> webquiz -dqq quiz\*.tex

because the webquiz --qq command-line option suppresses almost all of the output produced by  $\Delta E$ EX4ht and -d, which is *draft mode*, is faster and it is probably sufficient if the quizzes were compiled recently. The next section discusses the WebQuiz command-line options.

## <span id="page-30-0"></span>4.1 Command-line options

Typing webquiz -h, or webquiz --help on the command-line gives the following summary of the WebQuiz command-line options:

```
usage: webquiz [-h] [-q] [-d] [-s] [--latex | -l | -x] [-r RCFILE]
                [-i | -e | --settings [SETTINGS]]
                [quiz_file [quiz_file ...]]
A LaTeX package for writing online quizzes
positional arguments:
                         latex quiz files
optional arguments:
 -h, --help show this help message and exit
  -q, --quiet Suppress tex4ht messages (also -qq etc)
 -d, --draft Use make4ht draft mode
  -s, --shell-escape Shell escape for tex4ht/make4ht
  --latex Use latex to compile document with make4ht (default)
 -1, --lua Use lualatex to compile the quiz<br>-x, --xelatex Use xelatex to compile the quiz
                         Use xelatex to compile the quiz
  -r RCFILE, --rcfile RCFILE
                         Specify location of the webquiz rc-file
  -i, --initialise Install web components of webquiz<br>-e, --edit-settings Edit default settings for webquiz
                         Edit default settings for webquiz
  --settings [SETTINGS]
                         List default settings for webquiz
```
The command-line options are listed on separate lines above to improve readability. In practice, the different options need to be one the same line, although they can appear in any order.

We describe the different options, grouping them according to functionality.

#### -h, –help

list the command-line options and exit

```
-q, -qq, -quiet
```
Suppress LATEX and [TEX4ht](https://www.ctan.org/tex4ht) error messages:  $-q$  is quiet and  $-qq$  is very quiet. If you use webquiz -qq texfile.tex then almost no output will be printed by WebQuiz when it is processing your quiz file. Be warned, however, that both of these options can make it harder to find and fix errors, so using the -q and -qq options is recommended if your file is known to compile.

## T<sub>F</sub>X options

#### -d, ——draft

draft mode. The LATEXfile is processed only once by htlatex, which gives a much faster compilation time but cross references etc may not be completely up to date. This is equivalent to using: make4ht --mode draft

#### <span id="page-31-0"></span>-s,——shell-escape

Shell escape for LATEX/htLATEX/make4ht

#### ——latex

Use LAT<sub>E</sub>X to compile the quiz (the default)

#### -l,——lua

Use luaLAT<sub>F</sub>X to compile the quiz

## -x, ——xelatex

Use xel<sup> $AT$ </sup><sub>EX</sub> to compile the quiz

## Settings and configuration

## -r [RCFILE], ——rcfile [RCFILE]

Specify the location of the webquizrc file [\(Section 4.2\)](#page-32-0) file to use. This setting is only necessary if you want to override the default webquizrc file.

## -i, ——initialise

Initialise files and settings for webquiz. See [Section 3.2](#page-28-0) for more details.

#### ——edit-settings

Edit the webquiz settings in the WebQuiz rc-file. See [Section 4.2](#page-32-0) for more details.

If you do not have permission to write to the system rc-file, which is in the WebQuiz scripts directory, then you will be given the option of saving the WebQuiz settings to an rc-file in your home directory or another file of your choice. If you want to save the settings to a particular rc-file use the  $-\text{refile}$  option. If you want to change the system webquizrc file [\(Section 4.2\)](#page-32-0) then use a administrator account or, on a unix-like system, use sudo webquiz --edit-settings.

## ——settings [SETTING]

List system settings for webquiz stored in webquizrc file [\(Section 4.2\)](#page-32-0), the (run-time configuration file). Optionally, a single  $SETTING$  can be given in which case the value of only that setting is returned. If SETTING is omitted then the list of current settings are printed. Use SETTING=verbose for a more verbose listing of the settings and SETTING=help for a summary of the settings.

The rc-file can be edited by hand, however, it is recommended that you instead use

webquiz --edit-settings

Typical settings returned by this command look like:

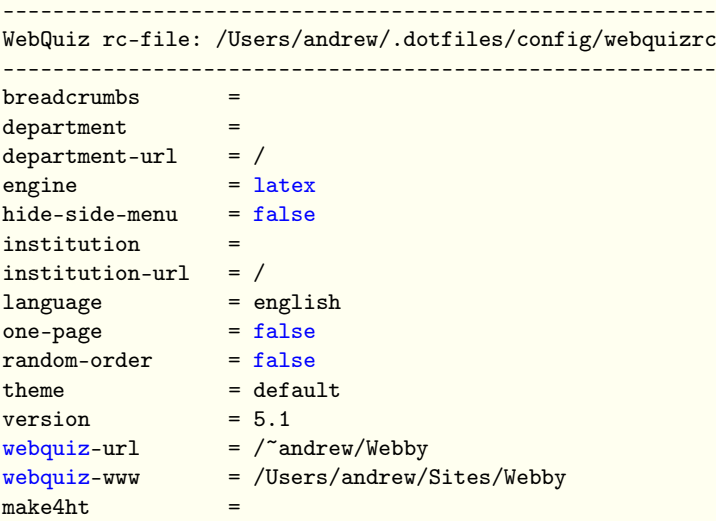

```
mathjax = https://cdnjs.cloudflare.com/ajax/libs/mathjax/2.7.1/MathJax.js
webquiz-layout = webquiz_layout---------------------------------------------------------
```
See [Section 4.2](#page-32-0) for more details.

## Advanced command-line options

 $\hat{\mathbf{c}}$ Change these settings with care: an incorrect value for these settings can stop WebQuiz from working.

## ——make4ht MAKE4HT-OPTIONS

Options to be passed to [make4ht](https://www.ctan.org/pkg/make4ht) when converting the L<sup>AT</sup>FX to [XML.](https://www.w3schools.com/xml/xml_whatis.asp) This option is equivalent to setting the make4ht in the webquizrc file [\(Section 4.2\)](#page-32-0); see [Section 4.2.](#page-32-0) At least under UNIX, multiple arguments should be enclosed in quotes. For example, to give [make4ht](https://www.ctan.org/pkg/make4ht) a custom mk4 file (note that myquiz.mk4 is included, if it exists), you would use

> webquiz --make4ht "-e file.mk4" myquiz.tex

The make4ht command-line option will be required only in rare instances.

#### ——uninstall

Remove all WebQuiz files from your web server directory. This command only removes files that WebQuiz may have installed on your web server. It does not remove WebQuiz from your LATEX distribution.

## ——webquiz-layout WEBQUIZ-LAYOUT

Name of (local) [python](https://www.python.org/) code that controls the layout of quiz web page. This option is equivalent to setting the webquiz-layout in the webquizrc file [\(Section 4.2\)](#page-32-0). See [Section 4.3](#page-35-0) for more details.

## Other options

The following command-line options are mainly useful mainly for code developers.

#### ——version

Prints the WebQuiz version number and exit (currently 5.1)

#### ——tex-install

Use this command-line option if are are installing the L<sup>AT</sup>EX components of WebQuiz from the [ctan](https://www.ctan.org/) zip-file. It will install the different LATEX components of WebQuiz into TEXMFMAIN. If you installed WebQuiz as part of a TEX distribution, such as [TEXLive](https://www.ctan.org//) , then you do not need to use this option.

#### ——tex-uninstall

Use this command-line option to remove the L<sup>AT</sup>FX components of WebQuiz from your system. Only use this option if you installed WebQuiz using the [ctan](https://www.ctan.org/) zip-file.

#### --debugging

Displays extra debugging information when compiling and prevents WebQuiz from deleting the many intermediary files that are created when building the quiz web pages.

## <span id="page-32-0"></span>4.2 WebQuiz settings and the webquizrc file

WebQuiz stores the following default sets in webquizrc file, a run-time configuration file:

**breadcrumbs** breadcrumbs at the top of quiz page  $(\S2.1e)$ **department** name of department  $(\S2.1e)$ 

<span id="page-33-0"></span>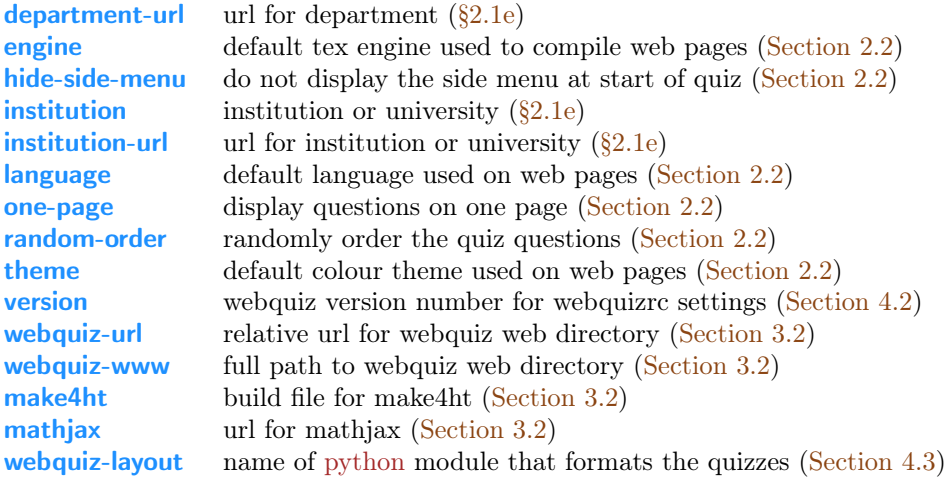

The last three options are advanced options that you should change with care.

The default values of all of these settings can be overridden in the LATEX file for the quiz, or with the command-line options. The default values can be changed at any time using

webquiz --edit-settings

When changing the settings WebQuiz tries to explain what it is doing at each step. If you are unsure what a particular setting does then *press return* to accept the default value — the default value is printed inside square brackets as [default]. In particular, when you first start using WebQuiz it is recommended that you accept the default values for all of the advanced options because it is very unlikely that you will need to change these initially.

The first line of output from webquiz --settings gives the location of the rc-file being used. The system rc-file, webquizrc file, is saved in the tex/latex/webquiz subdirectory of the TEXMFLOCAL directory. A typically location for this file is

/usr/local/texlive/texmf-local/tex/latex/webquiz/webquizrc

By default, the WebQuiz settings are saved here so that you do not need to reinitialise WebQuiz whenever you update your T<sub>F</sub>X distribution. If you do not have permission to write to this directory then you will be asked if you would like to save the rc-file somewhere else. The location of the user rc-file is:

- ~/.dotfiles/config/webquizrc if the directory ~/.dotfiles/config exists,
- ~/.config/webquizrc if the directory ~/.config exists,
- ~/.webquizrc otherwise.

Each time WebQuiz is run it reads the system and user rc-files, if they exist. When using webquiz --edit-settings you will be promoted for a different installation location if you do not have permission to write to the specified rc-file. To use a particular webquizrc file use the --rcfile command-line option:

> webquiz --rcfile <full path to rc-file> ...

If you save the settings to a non-standard location then you will need to use the command-line option webquiz --rcfile RCFILE to access these settings.

To describe the WebQuiz defaults settings we consider them by category.

## Institution settings

#### department

Sets the default department name. This can be overridden in the L<sup>AT</sup>EX file using \Department in [§2.1e](#page-14-0)

#### department-url

<span id="page-34-0"></span>Sets the URL for the department. This can be overridden in the LAT<sub>EX</sub> file using \DepartmentURL in [§2.1e](#page-14-0)

#### institution

Sets the default institution name. This can be overridden in the  $\text{IFT}X$  file using \Institution in [§2.1e](#page-14-0)

#### institution-url

Sets the URL for the institution. This can be overridden in the LAT<sub>E</sub>X file using \InstitutionURL in [§2.1e](#page-14-0)

## Formatting options

#### breadcrumbs

Sets the default breadcrumbs at the top of quiz page. The default breadcrumbs can be overwritten in the quiz file using the  $\Bbb{P}$ readCrumbs command. See [§2.1e](#page-14-0) for more details.

#### engine

Sets the default T<sub>EX</sub> engine to be used when compiling the quiz. By default, latex is used, with the two other possibilities being  $l$ ua and xelatex, for LuaL $\Delta T$ EX and  $X \rightarrow T$ EX respections tively. Behind the scenes, the two choices correspond to invoking [make4ht](https://www.ctan.org/pkg/make4ht) with the --lua and --xelatex options, respectively. The engine setting in the webquizrc file can be overridden by the webquizrc --latex, --lua and --xelatex.

## language

Sets the default language for the WebQuiz web pages. This can be overridden in the quiz file by using the document class language option: language=xxx See [Section 2.2.](#page-18-0)

#### theme

Sets the default colour theme for the WebQuiz web pages. This can be overridden in the quiz file by using the document class theme option: theme=xxx. See [Section 2.2.](#page-18-0)

#### Advanced options

#### make4ht

Options for [make4ht](https://www.ctan.org/pkg/make4ht). Rather than using [TEX4ht](https://www.ctan.org/tex4ht) directly, WebQuiz uses [make4ht](https://www.ctan.org/pkg/make4ht) to convert the LATEX file to [XML.](https://www.w3schools.com/xml/xml_whatis.asp) Use this option to customise how [make4ht](https://www.ctan.org/pkg/make4ht) is called. See the [make4ht](https://www.ctan.org/make4ht) [manual](https://www.ctan.org/make4ht) for more information.

#### mathjax

WebQuiz web pages use [mathjax](https://www.mathjax.org/) to render the mathematics on the quiz web pages. By default this is done by loading mathjax from

https://cdnjs.cloudflare.com/ajax/libs/mathjax/2.7.1/MathJax.js

Fetching mathjax from an external site can cause a delay when the quiz web pages are loaded. This setting in the rc-file allows you to change where mathjax is loaded from. For example, if you install mathjax on your web server then you would replace this will the corresponding relative URL.

#### webquiz-layout

Sets the [python](https://www.python.org/) file that writes the [HTML](https://www.w3schools.com/html/html_intro.asp) file for the quiz. Most people will not need this option. The next subsection describes how to do this in more detail.

#### Configuration settings

Use webquiz --initialise to change these settings.

#### <span id="page-35-1"></span>webquiz-url

This is the relative URL for WebQuiz web directory

webquiz-www

This is the full path to the WebQuiz web directory. The [Online manual](http://www.maths.usyd.edu.au/u/mathas/WebQuiz/webquiz-online-manual.html) [\(Appendix B\)](#page-40-0) and other example code can be found in the docs subdirectory. If you use bash, then the command

> cd \$(webquiz --settings webquiz-www)/docs

will take you to the WebQuiz online docs/ directory.

## <span id="page-35-0"></span>4.3 Changing the layout of the WebQuiz web pages

 $\hat{\mathbf{c}}$ This is an advanced WebQuiz feature that most people will not need. To change the layout of the quiz web pages created by WebQuiz requires working knowledge of [HTML](https://www.w3schools.com/html/html_intro.asp) and [python.](https://www.python.org/)

The construction of the online quizzes is controlled by the [python](https://www.python.org/) file webquiz\_standard.py. If you want to change the structure of the web pages for the quizzes then the easiest way to do this is to make a copy of webquiz\_standard.py, say webquiz\_myformat.py, and then edit this file directly. This will require working knowledge of [python](https://www.python.org/) and [HTML.](https://www.w3schools.com/html/html_intro.asp) To give you an idea of what needs to be done, the [python](https://www.python.org/) file webquiz\_standard contains a single function write\_web\_page that returns the [HTML](https://www.w3schools.com/html/html_intro.asp) for the page as a string using the following:

```
quiz_page = r'''<!DOCTYPE HTML>
<html lang="en">
<head>
  <title> {title} </title>
  {htmlpreamble}
</head>
<hody>{no_script}{breadcrumbs}
  <div class="quiz-page">
    {side_menu}
    <div class="quiz-questions">
      {quiz_header}
      {quiz_questions}
    </div>
  \langle/div>
  {webquiz_init}
</body>
\langle/html>
'
```
By changing this output you can change the layout of the quizzes produced by WebQuiz. For example, by adding code to the  $\epsilon_{\text{head}}$ ... $\epsilon/\text{head}$  section of quiz\_page it is easy to include new [CSS](https://www.w3schools.com/css) code and by modifying  $\text{,... $\text{ you can change the layout of the page. More$$ sophisticated versions of webquiz\_standard.py, where you change the underlying [python](https://www.python.org/) code, are possible. At the University of Sydney we have a custom version of webquiz\_standard.py that calls our content management system and, in this way, embeds the quiz web page inside a web page that used the official "branding" required by our university.

When experimenting with a new layout can run WebQuiz using the command:

> webquiz --webquiz-layout webquiz\_myformat quizfile.tex

Once the new layout is finalised you can make it the default layout by setting webquiz-layout equal to webquiz\_my\_format in the webquizrc file  $(Section 4.2)$  using webquiz --edit-settings.

If you do make modifications to any of these files then, by the WebQuiz Licensing agreement, you are required to create a new version of this file that has a *different name*. Doing this will also make it easier for you to integrate your changes with any future releases of WebQuiz.

## <span id="page-36-3"></span><span id="page-36-0"></span>4.4 Bugs, issues and feature requests

Please report any bugs, issues or feature requests using the issue tracker at

[github.com/AndrewAtLarge/WebQuiz/issues.](https://github.com/AndrewAtLarge/WebQuiz/issues)

When reporting a bug please provide a *minimal working example* that clearly demonstrates your problem. This should be a compilable LATEXfile that looks something like the following:

```
\documentclass{webquiz}
\begin{document}
     ** insert problematic code here **
\end{document}
```
Bug reports that do not have a minimal working example can be hard to reproduce in which case it is not possible to fix them. Before submitting a bug export please first compile your quiz using (pdf)latex to check to see if your problem is an issue with LATEXor with WebQuiz. If you can, please also test to see if your code compiles using [TEX4ht](https://www.ctan.org/tex4ht) directly.

# <span id="page-36-1"></span>Appendices

# <span id="page-36-2"></span>A Catalogue of web page themes

WebQuiz comes with different themes for changing the colour scheme of the online quizzes, which can be set using the theme document-class option or in the webquizrc file [\(Section 4.2\)](#page-32-0); see [Sec](#page-18-0)[tion 2.2](#page-18-0) for more details. Themes are easy to construct in principle although finding colours that work well together can be tricky in practice so, as a result, there are some themes that I would not personally recommend!

New themes, and modifications to existing themes, can be submitted as an issue at:

[github.com/AndrewAtLarge/WebQuiz/issues/issues.](https://github.com/AndrewAtLarge/WebQuiz/issues/issues)

Where possible these will be incorporated into a future release of the package, although there is a potential technical issue here in that the underlying [CSS](https://www.w3schools.com/css) files are written using [sass.](http://sass-lang.com/)

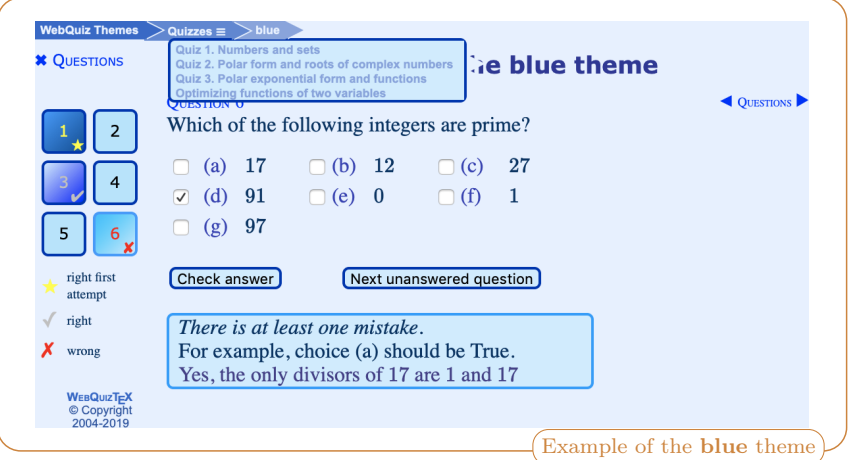

<span id="page-37-0"></span>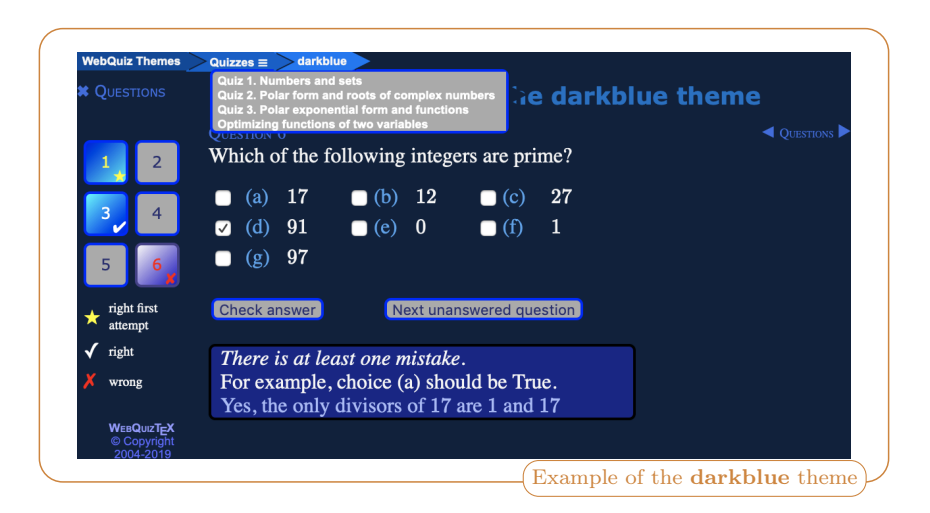

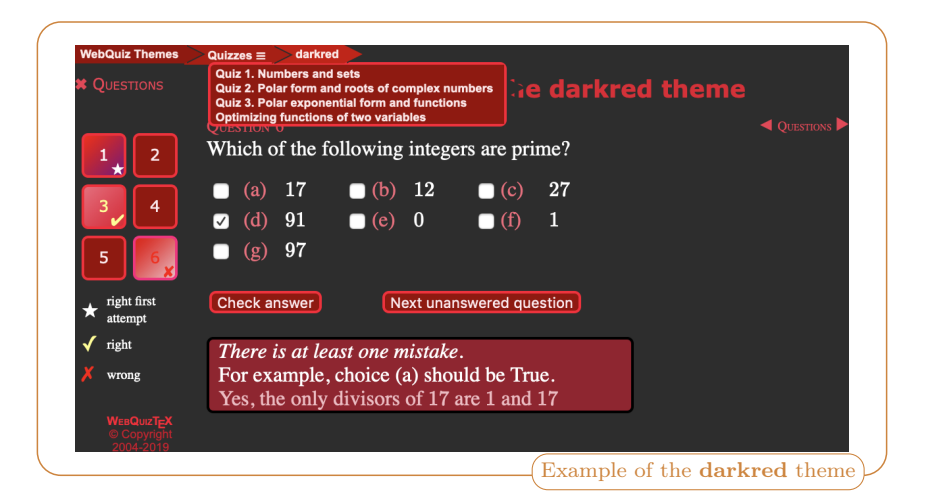

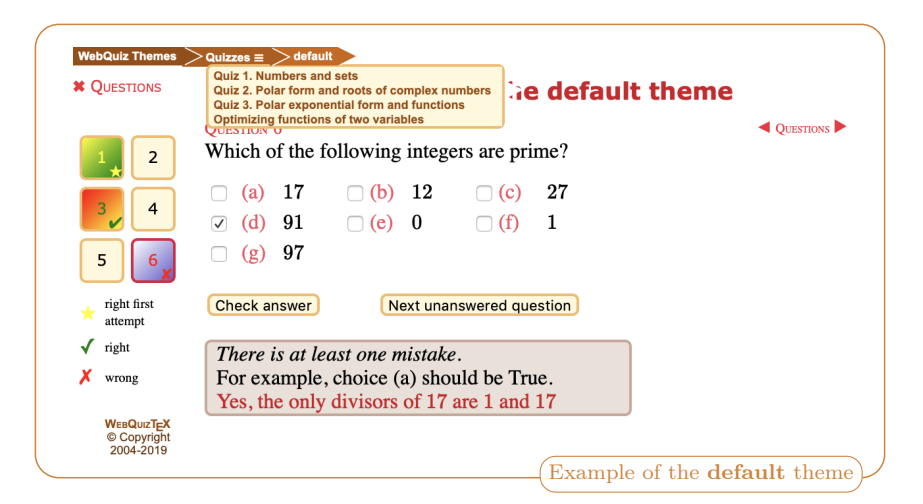

<span id="page-38-0"></span>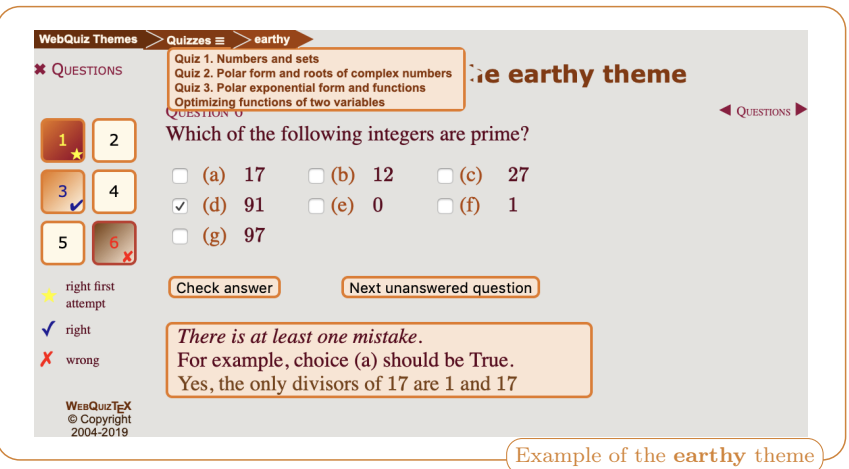

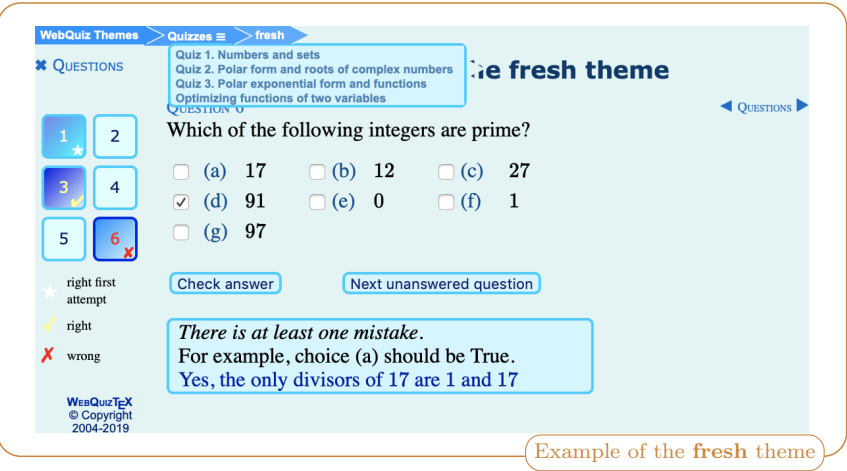

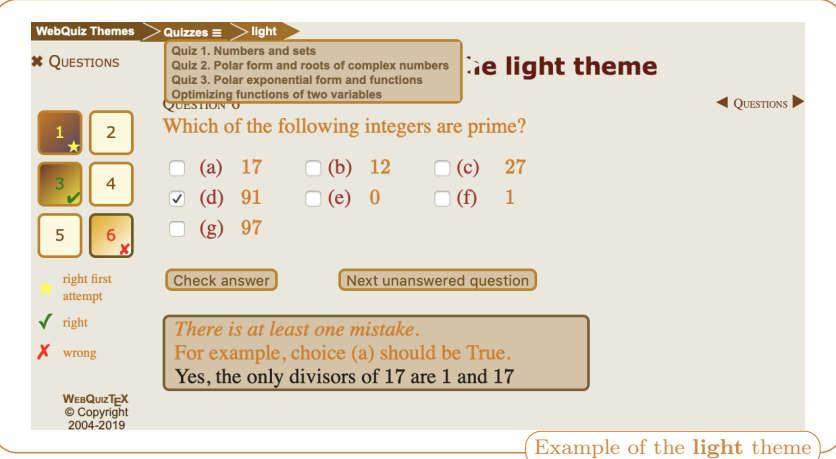

<span id="page-39-0"></span>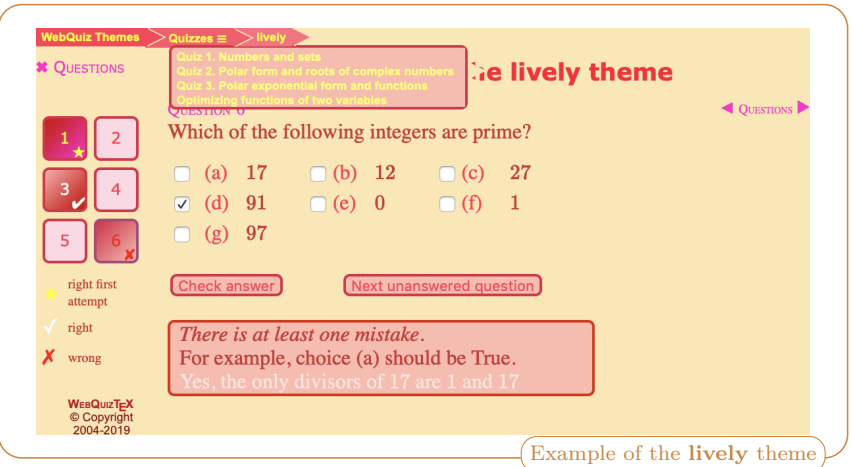

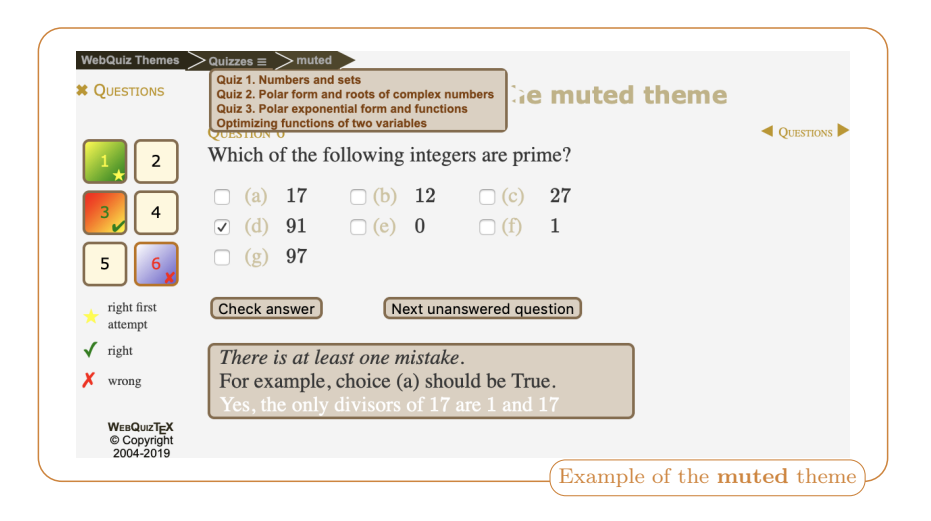

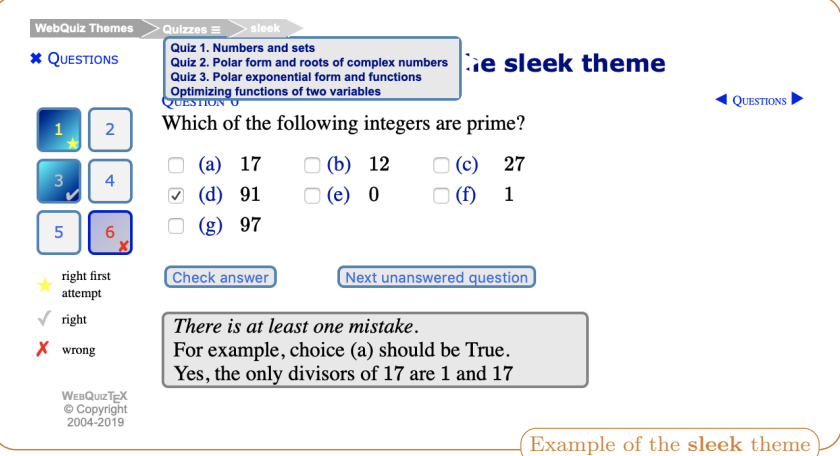

<span id="page-40-1"></span>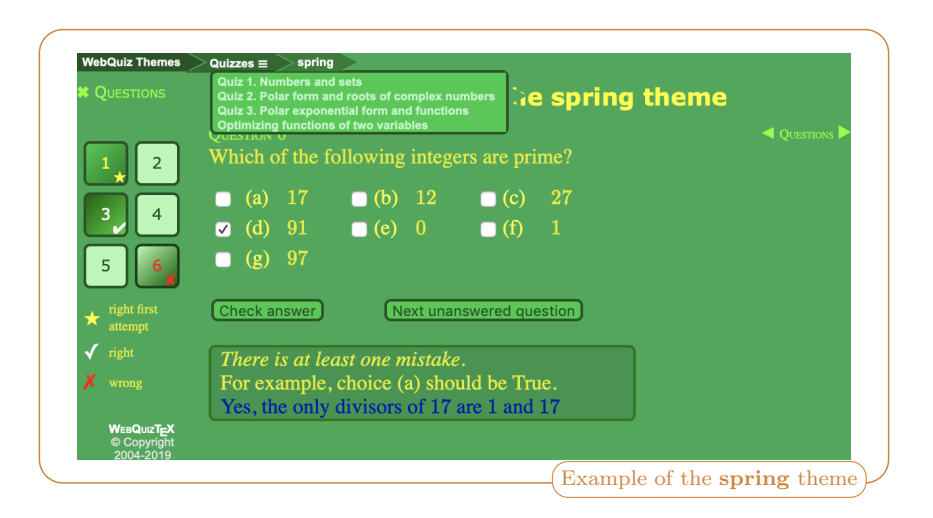

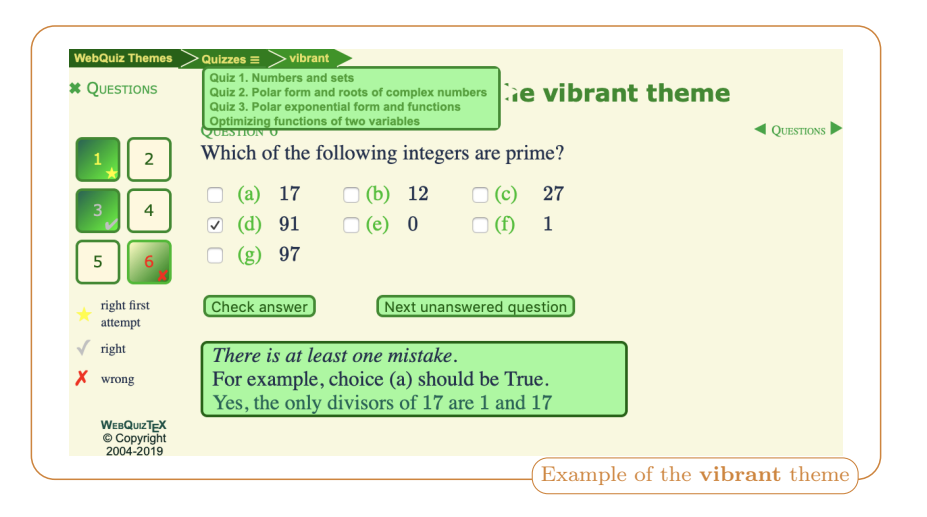

# <span id="page-40-0"></span>B The online WebQuiz manual

WebQuiz has an [Online manual](http://www.maths.usyd.edu.au/u/mathas/WebQuiz/webquiz-online-manual.html) that is a L<sup>AT</sup>EXfile written with the webquiz document class. The conversion of the manual from LATEX to [HTML](https://www.w3schools.com/html/html_intro.asp) is done by WebQuiz. The PDF version of this manual is included here as an easy reference. The source file for the [Online manual](http://www.maths.usyd.edu.au/u/mathas/WebQuiz/webquiz-online-manual.html) is included in the documentation of WebQuiz to allow you to create a local version of the [Online manual.](http://www.maths.usyd.edu.au/u/mathas/WebQuiz/webquiz-online-manual.html) Look for the file webquiz-online-manual.tex in the webquiz-www/docs directory; see [Section 4.2.](#page-32-0)

The online manual can either be compiled as a PDF file (see below), or using WebQuiz to produce an online version of the manual. The [Online manual](http://www.maths.usyd.edu.au/u/mathas/WebQuiz/webquiz-online-manual.html) was written for "internal use" when WebQuiz was first written in 2004. WebQuiz has evolved quite a lot since then. There is some overlap between the [Online manual](http://www.maths.usyd.edu.au/u/mathas/WebQuiz/webquiz-online-manual.html) and previous sections, however, the [Online manual](http://www.maths.usyd.edu.au/u/mathas/WebQuiz/webquiz-online-manual.html) only describes how to typeset questions and it does not cover some of the more recent features of WebQuiz, such as the document class options, or how to use the program. If there are any discrepancies between the [Online manual](http://www.maths.usyd.edu.au/u/mathas/WebQuiz/webquiz-online-manual.html) and the earlier sections of this manual then the [Online manual](http://www.maths.usyd.edu.au/u/mathas/WebQuiz/webquiz-online-manual.html) should be discounted.

The [Online manual](http://www.maths.usyd.edu.au/u/mathas/WebQuiz/webquiz-online-manual.html) has diagrams that are drawn using [pstricks](https://www.ctan.org/pkg/pstricks) and, as a result, to create a PDF version of the [Online manual](http://www.maths.usyd.edu.au/u/mathas/WebQuiz/webquiz-online-manual.html) use latex webquiz-online-manual to create a dvi file. The dvi file can be converted to PDF using dvipdf. The online manual needs to be compiled using latex rather than pdflatex, which will generate errors.

## WebQuiz: Web Quizzes using LaTeX

WebQuiz will process this quiz using pst2pdf.

Introduction (Introduction) WebQuiz is a LATEX package for creating *inter*active web quizzes. The idea is that you write the quiz using LATEX and that WebQuiz creates the web page from this file. Anything that you can write using LATEX will be converted to HTML by WebQuiz. This includes, for example, mathematics and graphics written using pstricks. WebQuiz supports three different types of quiz questions:

- 1. Multiple choice questions with a *unique* correct answer. (See button to to question 1)
- 2. Multiple choice questions with *several* (or no) correct answers. (See button to to question 2
- 3. Questions that require the student to enter an answer, which can then be compared with the correct answer in several different ways. (See button to to question 3 )

The use of WebQuiz is described in the next section. Later sections describe how each of the WebQuiz environments are used.

The discussion environment in WebQuiz can also be used to write Web Pages like this one (The pages you are reading here were written using WebQuiz.)

Basic Usage (Basic Usage) Once you have a WebQuiz file, you can run it through LATEX, in the usual way, to produce a readable version of your quiz. When you are happy with the quiz, use WebQuiz to create the HTML version. Note that the printable version of the quiz does not look like the web page; rather, it contains all of the information in an easily readable layout.

If, for example, your quiz file is called  $quiz1.$  then you can use the following commands:

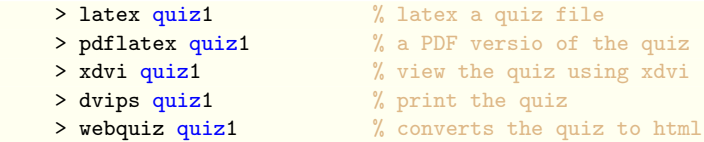

Converting the quiz to html can take quite a long time, particularly if a large number of images need to be created.

## WebQuiz files (WebQuiz files)

The basic structure of a WebQuiz file is as follows:

```
\documentclass{webquiz}
\title{Quiz 1: Complex numbers}
\UnitCode{MATH1001}
\UnitName{Differential Calculus}
\UnitURL{/u/UG/JM/MATH1001/}
\QuizzesURL{/u/UG/JM/MATH1001/Quizzes/}
\begin{document}
\begin{discussion}[short heading][optional heading]
    . . . % optional discussion
\end{discussion}
\begin{question} % question 1
    . . . .
\end{question}
\begin{question} % question 2
    . . .
\end{question}
.
.
\end{document}
```
In the preamble of the LAT<sub>EX</sub> file you can specify the unit code, the name of the unit of study, the location of the homepage for the unit and the index file for the quizzes for this unit; this is done using the commands \UnitCode, \UnitName, \UnitURL and \QuizzesURL respectively. If the command \QuizzesURL is omitted then the URL for the quiz index file is set to \UnitURL/Quizzes.

The title of the quiz can be set in the preamble using the  $\tilde t$  title command. Note that the  $\tilde{\text{t}}$  command must appear before the  $\begin{bmatrix} \begin{array}{c} \text{begin} \text{fdotiment} \end{array} \end{bmatrix}$ As in any LAT<sub>E</sub>X document, the preamble can define macros and load other LATEX packages the usual way .

By using the discussion environment you can summarise the material for the students or add introductory material for the quiz. For example, discussion environments can be used to recall that main concepts being covered by the quiz or to give references to the lecture notes for the unit. The syntax for the

discussion environment is as follows:

```
\begin{discussion}[optional short heading][optional heading]
  . . .
\end{discussion}
```
Anything you like (text, mathematics, . . . ) can go inside discussion environments. The optional heading, which defaults to Discussion", is used both as the section heading on the web page and as the heading in the side-menu on left hand side of the page. If a short heading is also given then it is used in the side-menu. The quiz can contain zero or more discussion items ( and zero or more quiz questions).

Questions are set inside a question environment. The text is followed by the answers.

WebQuiz supports three types of questions:

- Multiple choice questions with precisely one correct answer;
- Multiple choice questions with *zero or more* correct answers;
- Questions that require the students to enter an answer. Five difference comparison methods are available.

With each of these types of questions you can (and should) provide feedback to the students depending on whether their answer is correct or incorrect. Below we describe how to produce these different types of questions.

Question 1 (Question 1) The syntax for a multiple choice question having precisely one correct answer is as follows:

```
\begin{question}
  . . .question text
  \begin{choice}
    \(in)correct . . . text for (in)correct option
    \feedback . . . feedback on response
    \(in)correct . . . text for (in)correct option
    \feedback . . . feedback on response
    .
    .
    .
  \end{choice}
\end{question}
```
The different choices in a multiple choice question must be inside a choice environment. This environment behaves like a standard LATEX list environment except that instead of using \item for list item you use:

- **\correct** for a correct choice
- \incorrect for an incorrect choice
- **\feedback** to give feedback to the student when they select this choice

At most one \feedback response should be given for each \correct and each \incorrect response. The \feedback commands are optional; however, it is recommended that you use them because targeted feedback to the students based on their responses can be beneficial.

For example, the code below, when run through WebQuiz, produces button to to question 1 in the online manual quiz.

```
\begin{question}
  The shaded region in the graph
  \begin{center}
    \begin{bmatrix} (-3, -1.5) (3, 4) \end{bmatrix}\pscircle[linewidth=1pt,linestyle=dashed,%
                fillcolor=SkyBlue,fillstyle=solid](1,1){2}
      \psaxes[linecolor=red,linewidth=1pt,labels=none]%
      {-}}(0,0)(-1.5,-1.5)(3.5,3.5)
      \rput(3.75,0){$x$}
      \rput(0,3.85){$iy$}
      \rm\{3,-0.4\}\rput(-0.4,3){3$i$}
      \b{psdots(1,1)}\end{pspicture}
  \end{center}
  is equal to which of the following sets of complex numbers?
  \begin{choice}
    \incorrect \{\zeta \in \C : (z-1)^{2}+(z-(i+1))^{2}<2\}\feedback The equation of a circle in the complex plane with
    centre $a+ib$ and radius $r$ is
    \begin{displaymath}
      \langle z \rangle \in C : |z-(a+ib)| \leq \sum\end{displaymath}
    \incorrect \{\zeta \in \C : z+(i+1)<2\}\feedback You want the set of points whose \textit{distance}
    from $1+i$ is less than $2$.
    \correct \{\zeta \in \C : |z-(i+1)| < 2\}\feedback The graph shows the set of complex numbers whose
    distance from $1+i$ is less than $2$.
    \incorrect \{\zeta \in \C : |z-2|<|i+1-2|\}\feedback As $|i+1-2|=\sqrt 2$, this is the set of complex
    numbers whose distance from $2$ is less than
    $\sqrt 2$.
```
## Unit code? WEBQUIZ: WEB QUIZZES USING LATEX Page 5

```
\incorrect None of the above.
   \feedback The graph shows the set of complex numbers whose
   distance from the centre of the circle is less than $2$.
  \end{choice}
\end{question}
```
Question 2 (Question 2) To allow multiple (or no) correct answer we add multiple as an optional argument to the choice environment:

```
\begin{question}
   . . .question text. . .
  \begin{choice}[multiple]
     \{in) \text{correct} \dots \text{for } (in) \text{correct option} \} \}\feedback . . . feedback on response
     \(in)correct . . . text for (in)correct option<br>\feedback . . . feedback on response
                     \feedback . . . feedback on response
      .
      .
      .
   \end{choice}
\end{question}
```
The only difference to the previous case is that zero or more \correct commands can appear.

For example, button to to question  $2 \vert$  below was typed into WebQuiz using the following commands:

```
\begin{question}
 Which of the following numbers are prime?
  \begin{choice}[multiple]
    \incorrect 1
    \feedback By definition, a prime is a number greater than 1
    whose only factors are 1 and itself.
    \correct 19
    \feedback The only factors of 19 are 1 and itself.
    \incorrect 6
    \feedback 2 is a factor of 6
    \correct 23
    \feedback The only factors of 23 are 1 and itself.
    \correct 191
    \feedback The only factors of 191 are 1 and itself.
  \end{choice}
\end{question}
```
Unit code? WEBQUIZ: WEB QUIZZES USING LATEX Page 6

## Question 3 (Question 3)

By default, the choice environments puts the multiple choice options into one column format. Sometimes the options look better when listed in two or more columns, however, this should be used sparingly as multiple columns do not always display well if the quiz is viewed on a mobile device. By using the columns key word in a choice environment you can specify the number of columns in the HTML version of the quiz.

```
\begin{question}
  . . .question text. . .
  \begin{choice}[multiple, columns=n] . . . n columns
    \{in) \text{correct} \dots \text{test for } (in) \text{correct option} \} \}. . . feedback on response
    \(in)correct . . . text for (in)correct option
    \feedback . . . feedback on response
    .
    .
    .
  \end{choice}
\end{question}
```
If the optional argument [multiple] is not present, then the question admits precisely one correct answer.

For example, button to to question  $3$  below was typed into WebQuiz using the following commands:

```
\begin{question}
 What are suitable parametric equations for this plane curve?
 \begin{center}
   \psset{unit=.6cm}
   \begin{pspicture}(-2.5,-0.5)(5,5.5)
     \psaxes[linecolor=red,linewidth=1pt,labels=none]%
     {-}{(-2.5, -1.5)(5,5)}\psellipse[linecolor=SkyBlue,linewidth=2pt](1,2)(3,2)
   \end{pspicture}
 \end{center}
 \begin{choice}[columns=1]
   \incorrect x=2\cos t + 1$, y=3\sin t + 2$
   \feedback This is an ellipse with centre $(1,2)$ and with axes of
   length $4$ in the $x$-direction and $6$ in the $y$-direction.
   \begin{center}
     \psset{unit=.6cm}
     \begin{pspicture}(-2.5,-0.5)(5,5.5)
       \psaxes[linecolor=red,linewidth=1pt,labels=none]%
       {-}}(0,0)(-2.5,-1.5)(5,5)
       \parametricplot[linecolor=SkyBlue,linewidth=2pt]{0}{360}%
```

```
Unit code? WEBQUIZ: WEB QUIZZES USING LATEX Page 7
                  {t cos 2 mul 1 add t sin 3 mul 2 add}
                \end{pspicture}
              \end{center}
              \correct x=3\cos t + 1$, y=2\sin t + 2$
              \feedback The curve is an ellipse centre (1,2) with axes length 6
              in the $x$ direction and 4 in the $y$ direction.
              \incorrect x=3\cos t - 1, y=2\sin t - 2\feedback This is an ellipse with centre (-1,-2)$ and with axes
              of length $6$ in the $x$-direction and $4$ in the $y$-direction.
              \begin{center}
                \psset{unit=.6cm}
                \begin{bmatrix} -5, -4(1,2) \end{bmatrix}\psaxes[linecolor=red,linewidth=1pt,labels=none]%
                  \{(-\} (0,0) (-4.5,-5.5) (1,2)\parametricplot[linecolor=SkyBlue,linewidth=2pt]{0}{360}%
                  {t cos 3 mul 1 sub t sin 2 mul 2 sub}
                \end{pspicture}
              \end{center}
              \incorrect x=2\cos t - 1, y=3\sin t - 2\feedback This is an ellipse with centre $(-1,-2)$ and with axes
              of length $4$ in the $x$-direction and $6$ in the $y$-direction.
              \begin{center}
                \psset{unit=.6cm}
                \begin{bmatrix} (-4,-5)(1,2) \end{bmatrix}\psaxes[linecolor=red,linewidth=1pt,labels=none]%
                  \{(-\} (0,0) (-4.5,-5.5) (1,2)\parametricplot[linecolor=SkyBlue,linewidth=2pt]{0}{360}%
                  { t cos 2 mul 1 sub t sin 3 mul 2 sub}
                \end{pspicture}
              \end{center}
            \end{choice}
          \end{question}
```
Question 4 (Question 4) The final type of question that WebQuiz supports is a question that requires an answer, which can be a number or a string. The answer is typeset using the \answer macro. The \answer macro takes two arguments: an optional comparison method, which defaults to string, and the correct answer for the question:

\answer[comparison method]{correct answer}

Feedback for correct and incorrect answers is given using the macros \whenRight and  $\text{WrenWrong}$ , respectively. The structure of questions with  $\text{wener's}$  is as follows:

## Unit code? WEBQUIZ: WEB QUIZZES USING LATEX Page 8

```
\begin{question}
  . . .question text. . .
  \answer[*][complex|integer|lowercase|number|string]{actual answer}
  \whenRight . . . feedback when right (optional)
  \whenWrong . . . feedback when wrong (optional)
\end{question}
```
See the WebQuiz manual for details of the different comparison types. For example, button to to question  $4 \mid$  below was typed into WebQuiz using the following commands:

```
\begin{question}
  If the vectors $\vect{a}$ (of magnitude 8 units) and $\vect{b}$
  (of magnitude 3 units) are perpendicular, what is the value
  of
  \begin{displaymath}
    |\vect{a} -2\vect{b}|~?
  \end{displaymath}
  (Hint: Draw a diagram!)
  \answer[number]{10}
  \whenRight The vectors $\vect{a}$, \(-2\vect{b}\), and
  \text{a} - 2\text{b} form the sides of a right-angled
  triangle, with sides of length $8$ and $6$ and
  hypotenuse of length $|\vect{a} -2\vect{b}|$. Therefore
  by Pythagoras' Theorem,
  \langle|\vect{a} -2\vect{b}|=\sqrt{8^2+6^2}=10\).
  \whenWrong Draw a diagram and then use Pythagoras' theorem.
\end{question}
```
Index Files (Index Files) WebQuiz also provides a mechanism for creating a web page containing an index of all quizzes for a given Unit of Study. This is done with a WebQuiz file that contains a quizindex environment. The syntax for this environment is as follows:

```
\begin{quizindex}
  \quiz[url1]{title for quiz 1}
  \quiz[url2]{title for quiz 2}
  . . .
\end{quizindex}
```
If no URL is given as an optional argument to  $\qui$ z then WebQuiz sets the url(s) to quiz1.html, quiz2.html and so on.

Credits (Credits) WebQuiz was written and developed in the School of Mathematics and Statistics at the University of Sydney. The system is built on LAT<sub>EX</sub> with the conversion from LATEX to HTML using Eitan Gurari's TeX4ht, and Michal Hoftich's make4ht.

To write quizzes using WebQuiz it is only necessary to know LATEX, however, the WebQuiz system has three components:

- A LATEX document class file, we bquiz.cls, and a TEX4ht configuration file, webquitexz.cfg, that enable the quiz files to be processed by L<sup>A</sup>T<sub>F</sub>X and TEX4ht, respectively.
- A python program, webquiz, that translates the XML file that is produced by TEX4ht into HTML.
- Some Javascript and CSS that controls the quiz web page.

The LATEX component of WebQuiz was written by Andrew Mathas and the python, CSS and Javascript code was written by Andrew Mathas (and Don Taylor), based on an initial prototype of Don Taylor's from 2001. Since 2004 the program has been maintained and developed by Andrew Mathas. Although the program has changed substantially since 2004, Don's idea of using T<sub>E</sub>X4ht, and some of his code, is still in use.

Thanks are due to Bob Howlett for general help with CSS and, for Version 5, to Michal Hoftich for technical advice.

## Question 1.

The shaded region in the graph

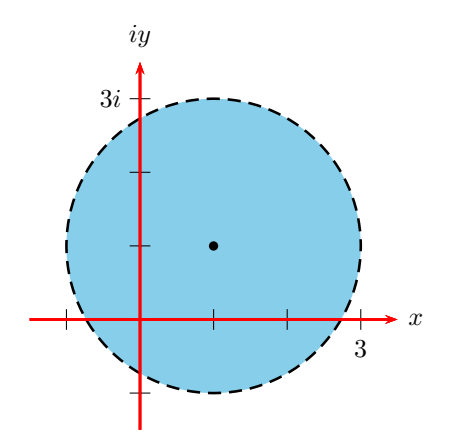

is equal to which of the following sets of complex numbers?

$$
\text{X} \quad \text{Option 1(a):} \qquad \{ z \in \mathbb{C} : (z-1)^2 + (z - (i+1))^2 < 2 \}
$$

Feedback: The equation of a circle in the complex plane with centre  $a + ib$  and radius r is

$$
\{z \in \mathbb{C} : |z - (a + ib)| < r\}.
$$

# $\chi$  Option 1(b):  $\{z \in \mathbb{C} : z + (i+1) < 2\}$

Feedback: You want the set of points whose distance from  $1 + i$  is less than 2.

 $\checkmark$  Option 1(c): { $z \in \mathbb{C} : |z - (i+1)| < 2$ }

Feedback: The graph shows the set of complex numbers whose distance from  $1 + i$  is less than 2.

$$
\textbf{\textit{X}} \quad Option \ 1(d): \qquad \{z \in \mathbb{C} : |z - 2| < |i + 1 - 2|\}
$$

Feedback: As  $|i+1-2| = \sqrt{2}$ , this is the set of complex numbers whose distance from 2 is less than  $\sqrt{2}$ .

 $\chi$  Option 1(e): None of the above.

Feedback: The graph shows the set of complex numbers whose distance from the centre of the circle is less than 2.

#### Question 2.

Which of the following numbers are prime?

# $\chi$  Option 2(a): 1

Feedback: By definition, a prime is a number greater than 1 whose only factors are 1 and itself.

 $\checkmark$  Option 2(b): 19

Feedback: The only factors of 19 are 1 and itself.

 $\chi$  Option 2(c): 6 Feedback: 2 is a factor of 6

 $\checkmark$  Option 2(d): 23

Feedback: The only factors of 23 are 1 and itself.

 $\blacktriangleright$  Option 2(e): 191

Feedback: The only factors of 191 are 1 and itself.

Question 3.

What are suitable parametric equations for this plane curve?

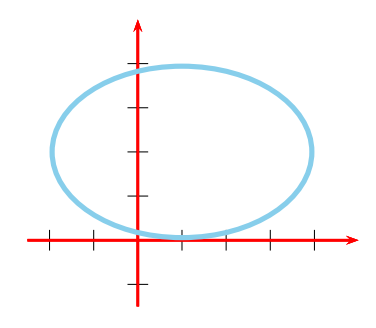

 $\chi$  Option 3(a):  $x = 2 \cos t + 1$ ,  $y = 3 \sin t + 2$ 

Feedback: This is an ellipse with centre  $(1, 2)$  and with axes of length 4 in the x-direction and 6 in the y-direction.

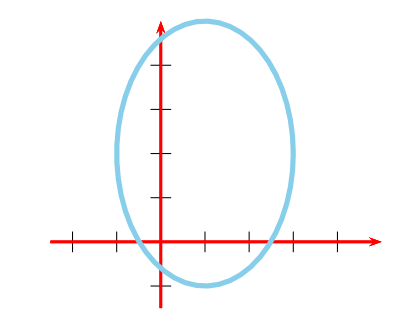

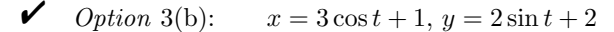

Feedback: The curve is an ellipse centre  $(1,2)$  with axes length 6 in the x direction and 4 in the y direction.

 $\chi$  Option 3(c):  $x = 3 \cos t - 1, y = 2 \sin t - 2$ 

Feedback: This is an ellipse with centre  $(-1, -2)$  and with axes of length 6 in the  $x$ -direction and  $4$  in the  $y$ -direction.

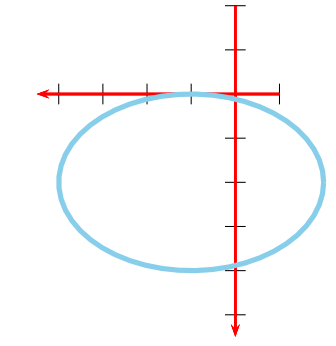

$$
\textbf{\textit{X}} \quad Option\ 3(d): \qquad x = 2\cos t - 1,\, y = 3\sin t - 2
$$

Feedback: This is an ellipse with centre  $(-1, -2)$  and with axes of length 4 in the  $x$ -direction and  $6$  in the  $y$ -direction.

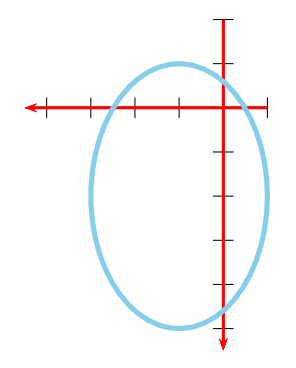

## Question 4.

If the vectors a (of magnitude 8 units) and b (of magnitude 3 units) are perpendicular, what is the value of  $|\mathbf{a} - 2\mathbf{b}|$  ? (Hint: Draw a diagram!)

Answer (number comparison):  $10$  units

Feedback when right: The vectors  $a, -2b$ , and  $a - 2b$  form the sides of a rightangled triangle, with sides of length 8 and 6 and hypotenuse of length  $|\mathbf{a} - 2\mathbf{b}|$ . Therefore by Pythagoras' Theorem,  $|\mathbf{a} - 2\mathbf{b}| = \sqrt{8^2 + 6^2} = 10$ .

Feedback when wrong: Draw a diagram and then use Pythagoras' theorem.

# <span id="page-53-0"></span>C Licence

Version 3, Copyright (C) 2007,

[GNU General Public License, Version 3, 29 June 2007](https://www.gnu.org/licenses/gpl-3.0.en.html)

This program is free software: you can redistribute it and/or modify it under the terms of the GNU General Public License (GPL) as published by the Free Software Foundation, either version 3 of the License, or (at your option) any later version.

This program is distributed in the hope that it will be useful, but WITHOUT ANY WAR-RANTY; without even the implied warranty of MERCHANTABILITY or FITNESS FOR A PAR-TICULAR PURPOSE. See the GNU General Public License for more details.

Authors Andrew Mathas Description A LaTeX package for writing online quizzes Maintainer Andrew Mathas System requirements Python3 and IAT<sub>E</sub>X, including T<sub>E</sub>X4ht and make4ht Licence GNU General Public License. Version 3, 29 June 200 GNU General Public License, Version 3, 29 June 2007 Release date 2019/02/08 Repository [github.com/AndrewAtLarge/WebQuiz/issues](https://github.com/AndrewAtLarge/WebQuiz/issues)

# <span id="page-54-0"></span>Index

> command-line prompt, [4](#page-3-1)

This is an index only for the main WebQuiz manual. It does not index the [Online manual](http://www.maths.usyd.edu.au/u/mathas/WebQuiz/webquiz-online-manual.html) [\(Appendix](#page-40-0)  $B$ ).

lua, [32](#page-31-0)

\answer, [6](#page-5-2) complex, [7](#page-6-0) integer, [8](#page-7-0) lowercase, [8](#page-7-0) number, [9](#page-8-0) string, [9](#page-8-0)  $\mho$ Right, [6](#page-5-2)  $\emptyset$  whenWrong, [6](#page-5-2) breadcrumb, [16](#page-15-0) \BreadCrumb, [16,](#page-15-0) [18](#page-17-0) \BreadCrumb\* Title, [16](#page-15-0) breadcrumbs, [15,](#page-14-1) [35](#page-34-0) \BreadCrumb, [18](#page-17-0) \Department, [18](#page-17-0) \DepartmentURL, [18](#page-17-0) \Institution, [18](#page-17-0) \InstitutionURL, [18](#page-17-0) quizindex, [16](#page-15-0) \QuizzesURL, [18](#page-17-0) \UnitCode, [18](#page-17-0) \UnitName, [18](#page-17-0) \UnitURL, [19](#page-18-1) \BreadCrumbs, [15,](#page-14-1) [35](#page-34-0) breadcrumb, [16](#page-15-0) department, [16](#page-15-0) institution, [16](#page-15-0) quizindex, [16](#page-15-0) title, [17](#page-16-0) unitcode, [17](#page-16-0) unitname, [17](#page-16-0) bug reports, [37](#page-36-3) choice environment columns, [10](#page-9-1) \correct, [10](#page-9-1) \feedback, [10](#page-9-1) \incorrect, [10](#page-9-1) multiple, [10](#page-9-1) single, [10](#page-9-1) \thechoice, [11](#page-10-1) command-line option, [31](#page-30-1) draft mode, [31](#page-30-1) edit-settings, [32](#page-31-0) help, [31](#page-30-1) initialisation, [32](#page-31-0) initialise, [29](#page-28-1) layout, [33](#page-32-1)

make4ht, [33](#page-32-1) quiet, [31](#page-30-1) quiet mode, [31](#page-30-1) rcfile, [32](#page-31-0) settings, [32](#page-31-0) shell-escape, [32](#page-31-0) xelatex, [32](#page-31-0) command-line prompt  $> 4$  $> 4$ complex, [7](#page-6-0)  $\text{correct}, 10$  $\text{correct}, 10$ cross-reference \dref,  $12$  $\lambda$ label, [12](#page-11-0)  $\Qref, 12$  $\Qref, 12$  $\qquad$ qref, [12](#page-11-0) default settings, [33](#page-32-1) see webquizrc department, [16](#page-15-0) \Department, [16,](#page-15-0) [18,](#page-17-0) [34](#page-33-0) \DepartmentURL, [16,](#page-15-0) [18,](#page-17-0)  $25$ \DisplayAsImage, [27](#page-26-1) document class options fixedorder, [19](#page-18-1) hidesidemenu, [20](#page-19-0) language, [20](#page-19-0) onepage, [22](#page-21-2) pst2pdf, [25](#page-24-0) randomorder, [19](#page-18-1) separatepages, [22](#page-21-2) showsidemenu, [20](#page-19-0) theme, [23](#page-22-1) tikz, [26](#page-25-0) draft mode, [31](#page-30-1) \dref, [12,](#page-11-0) [13](#page-12-0) edit-settings, [32,](#page-31-0) [36](#page-35-1) engine, [35](#page-34-0) environment choice, [10](#page-9-1) discussion, [11](#page-10-1) question, [6](#page-5-2) quizindex, [14](#page-13-1) feedback, [10](#page-9-1) whenRight, [6](#page-5-2) \whenRight, [10](#page-9-1) whenWrong, [6](#page-5-2)

\whenWrong, [10](#page-9-1) \feedback, [10](#page-9-1) fixedorder, [19](#page-18-1) help, [31](#page-30-1) hidesidemenu, [20](#page-19-0) \incorrect, [10](#page-9-1) initialisation, [29,](#page-28-1) [32](#page-31-0) initialise, [29](#page-28-1) institution, [16](#page-15-0) \Institution, [16,](#page-15-0) [18,](#page-17-0) [35](#page-34-0) \InstitutionURL, [16,](#page-15-0) [18](#page-17-0) \InstitutionURL', [35](#page-34-0) integer, [8](#page-7-0) \label, [12](#page-11-0) language, [20,](#page-19-0) [35](#page-34-0) Czech, [20](#page-19-0) English, [20](#page-19-0) French, [20](#page-19-0) German, [20](#page-19-0) Greek, [20](#page-19-0) Italian, [20](#page-19-0) Japanese, [20](#page-19-0) Mandarin, [20](#page-19-0) Russian, [20](#page-19-0) Spanish, [20](#page-19-0) Swedish, [20](#page-19-0) latex, [35](#page-34-0) layout, [33,](#page-32-1) [35,](#page-34-0) [36](#page-35-1) lowercase, [8](#page-7-0) lua, [32](#page-31-0) lualatex, [21,](#page-20-1) [33,](#page-32-1) [35](#page-34-0) make4ht, [28,](#page-27-2) [33,](#page-32-1) [35](#page-34-0) mathjax, [35](#page-34-0) multiple, [10](#page-9-1) multiple choice see choice environment number, [9](#page-8-0) onepage, [22](#page-21-2) pst2pdf, [25](#page-24-0) pstricks, [25,](#page-24-0) [30](#page-29-2) python, [28](#page-27-2)  $\Qref, 12, 13$  $\Qref, 12, 13$  $\Qref, 12, 13$  $\Qref, 12, 13$ 

\qref, [12,](#page-11-0) [13](#page-12-0) question environment, [6](#page-5-2) \answer, [6](#page-5-2) choice, [10](#page-9-1) quiet, [31](#page-30-1) quiet mode, [31](#page-30-1)  $\langle \text{quiz}, 14 \rangle$  $\langle \text{quiz}, 14 \rangle$  $\langle \text{quiz}, 14 \rangle$ quizindex, [16](#page-15-0) quizindex environment, [14](#page-13-1)  $\langle \text{quiz}, 14 \rangle$  $\langle \text{quiz}, 14 \rangle$  $\langle \text{quiz}, 14 \rangle$ \QuizzesURL, [16,](#page-15-0) [18](#page-17-0) randomorder, [19](#page-18-1) rcfile, [30,](#page-29-2) [32](#page-31-0) see webquizrc separatepages, [22](#page-21-2) settings, [32](#page-31-0) shell-escape, [32](#page-31-0) showsidemenu, [20](#page-19-0) single, [10](#page-9-1) string, [9](#page-8-0) student, [2](#page-1-2) system requirements, [28](#page-27-2) make4ht, [28](#page-27-2) python, [28](#page-27-2) tex4ht, [28](#page-27-2)

tex4ht, [28](#page-27-2) TEXShop, [4](#page-3-1) \thechoice, [11](#page-10-1) theme, [23,](#page-22-1) [35,](#page-34-0) [37](#page-36-3) blue, [23,](#page-22-1) [37](#page-36-3) darkblue, [23,](#page-22-1) [38](#page-37-0) darkred, [23,](#page-22-1) [38](#page-37-0) default, [23,](#page-22-1) [38](#page-37-0) earthy, [23,](#page-22-1) [39](#page-38-0) fresh, [23,](#page-22-1) [39](#page-38-0) light, [23,](#page-22-1) [39](#page-38-0) lively, [23,](#page-22-1) [40](#page-39-0) muted, [23,](#page-22-1) [40](#page-39-0) sleek, [23,](#page-22-1) [40](#page-39-0) spring, [23,](#page-22-1) [41](#page-40-1) vibrant, [23,](#page-22-1) [41](#page-40-1) tikz, [26](#page-25-0) Title, [16](#page-15-0) title, [17](#page-16-0) unicode, [21](#page-20-1) unitcode, [17](#page-16-0) \UnitCode, [17,](#page-16-0) [18](#page-17-0) unitname, [17](#page-16-0) \UnitName, [17,](#page-16-0) [18](#page-17-0) \UnitURL, [17,](#page-16-0) [19](#page-18-1) usage, [30](#page-29-2)

webquiz-layout, [36](#page-35-1) webquiz-url, [36](#page-35-1) webquiz-www, [36](#page-35-1) webquizrc, [15,](#page-14-1) [16,](#page-15-0) [18,](#page-17-0) [19,](#page-18-1) [21,](#page-20-1) [23,](#page-22-1) [30,](#page-29-2) [32–](#page-31-0)[37](#page-36-3) \BreadCrumbs, [35](#page-34-0) \Department, [34](#page-33-0) \DepartmentURL, [35](#page-34-0) engine, [35](#page-34-0) \Institution, [35](#page-34-0) \InstitutionURL', [35](#page-34-0) language, [35](#page-34-0) latex, [35](#page-34-0) layout, [35](#page-34-0) lualatex, [35](#page-34-0) make4ht, [35](#page-34-0) mathjax, [35](#page-34-0) theme, [35](#page-34-0) webquiz-url, [36](#page-35-1) webquiz-www, [36](#page-35-1) xelatex, [35](#page-34-0) \whenRight, [6,](#page-5-2) [10](#page-9-1)  $\varphi$ , [6,](#page-5-2) [10](#page-9-1)

xelatex, [21,](#page-20-1) [32,](#page-31-0) [33,](#page-32-1) [35](#page-34-0)